Universidade Federal de Juiz de Fora INSTITUTO DE CIÊNCIAS EXATAS BACHARELADO EM CIÊNCIA DA COMPUTAÇÃO

## Sistema de recomendação integrado para aluno de graduação

Thiago de Almeida Lopes

JUIZ DE FORA FEVEREIRO, 2022

## Sistema de recomendação integrado para aluno de graduação

Thiago de Almeida Lopes

Universidade Federal de Juiz de Fora Instituto de Ciências Exatas Departamento de Ciência da Computação Bacharelado em Ciência da Computação

Orientador: Igor de Oliveira Knop

JUIZ DE FORA FEVEREIRO, 2022

## SISTEMA DE RECOMENDAÇÃO INTEGRADO PARA ALUNO DE GRADUAÇÃO

Thiago de Almeida Lopes

MONOGRAFIA SUBMETIDA AO CORPO DOCENTE DO INSTITUTO DE CIENCIAS ˆ EXATAS DA UNIVERSIDADE FEDERAL DE JUIZ DE FORA, COMO PARTE INTE-GRANTE DOS REQUISITOS NECESSÁRIOS PARA A OBTENÇÃO DO GRAU DE BACHAREL EM CIÊNCIA DA COMPUTAÇÃO.

Aprovada por:

Igor de Oliveira Knop D.Sc. Modelagem Computacional

> Jairo Francisco de Souza Doutor em Informática

Luciana Brugiolo Gonçalves Doutora em Computação

JUIZ DE FORA 17 DE FEVEREIRO, 2022

### Resumo

A escolha das disciplinas para o próximo período pode ser um desafio para o aluno que não conhece bem o que cada disciplina é, o quanto ele vai ter que se esforçar ou qual é o impacto que uma reprovação pode ter na sua graduação. A frustração causada pelo aparente baixo desempenho provocado por um ou mais erros de julgamento aumentam consideravelmente a chance do aluno evadir o ensino superior. Com a intenção de contribuir para redução desse problema, podemos definir que o objetivo geral é ajudar os alunos com dificuldade na seleção de disciplinas no processo de matrícula, os informando por meio de dicas fornecidas em um sistema integrado ao aplicativo institucional da UFJF sobre o funcionamento desse processo, e essas dicas também têm o propósito de reduzir o número de solicitações de dúvidas aos coordenadores, simplificando o ajuste de matrícula e melhorando o planejamento estratégico do aluno em relação ao seu plano de curso. Um modelo de plano de curso é criado e um sistema de anotações com base em restrições é implementado. Através de heurísticas o histórico do aluno é utilizado para valorar as disciplinas e um sistema inicial de recomendações. O sistema de críticas e recomendação é, por fim, implementado em uma versão de testes do aplicativo institucional da UFJF e uma pesquisa qualitativa é realizada com alunos e membros de coordenações de curso a qual apresenta ind´ıcios iniciais que o sistema pode contribuir para um melhor planejamento estratégico por parte do aluno.

Palavras-chave: matrícula por disciplinas; desenvolvimento para dispositivos móveis; programação dinâmica.

## Abstract

Choosing classes for enrollment can be challenging for a undergraduate student who does not know very well what each subject is, how hard he will have to work or the impact that a failure can have on his graduation. The frustration caused by the apparent low performance caused by one or more errors in judgment considerably increases a student's chance of dropping out of their course. With the intention of contributing to the reduction of this problem, we can define that the general objective is to help students with difficulty in selecting disciplines in the enrollment process, informing them through tips provided in a system integrated to the UFJF institutional mobile application about the functioning of this process, and these tips are also intended to reduce the number of requests for questions to course coordinators, simplifying enrollment adjustment process and improving the student's strategic planning in relation to their course plan. A course plan model is created and a constraint-based annotation system is implemented. Through heuristics, the student's concluded course list is used to value the subjects and an initial system of recommendations. Finally, the critics and recommendation system is implemented in a test version of the UFJF institutional mobile application and a qualitative research is carried out with students and members of course coordinators, which presents initial indications that the system can contribute to better the strategic planning of the student.

Keywords: undergraduate enrollment; mobile devices development; dynamic programming.

## Agradecimentos

Agradeço meus pais por todo o apoio dado em momentos difíceis.

Aos amigos que não me deixaram perder a esperança desde que me desliguei do emprego aos 32 anos para seguir o sonho do curso superior.

Aos grupos musicais e solistas que escuto por proporcionarem conforto através de suas músicas.

Aos a todos os educadores no YouTube que me ajudaram a complementar o conhecimento adquirido por meio das aulas remotas na pandemia.

Aos professores, tutores e monitores que tiveram paciência pra me ensinar algo quando eu estava com muita dificuldade.

Eu nunca tive medo das coisas novas ou  $desconhecidas~Porque~tudo~que~é~perigoso$ só vai me tornar mais forte.

Oh My Girl (Guerilla)

## Conteúdo

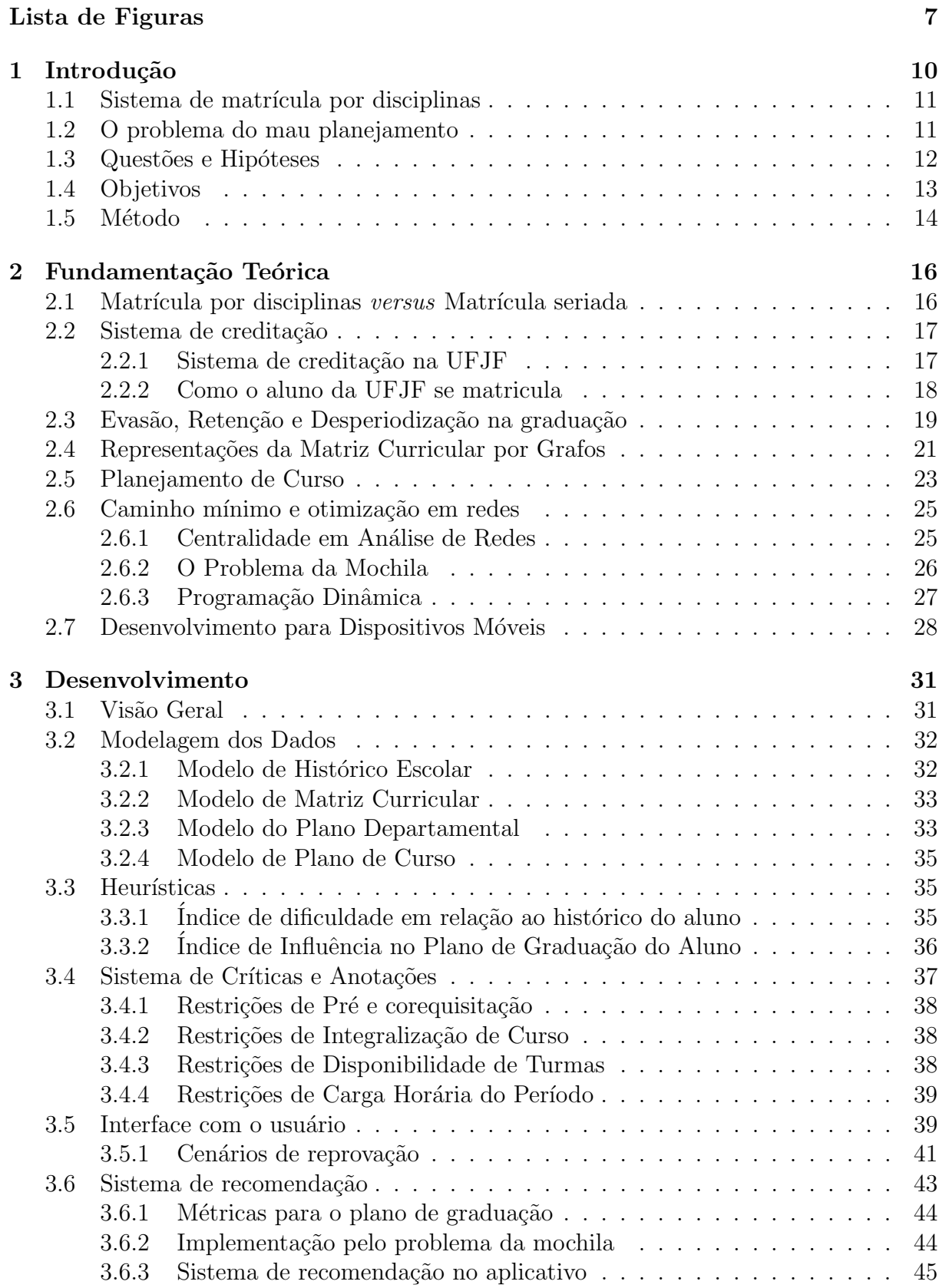

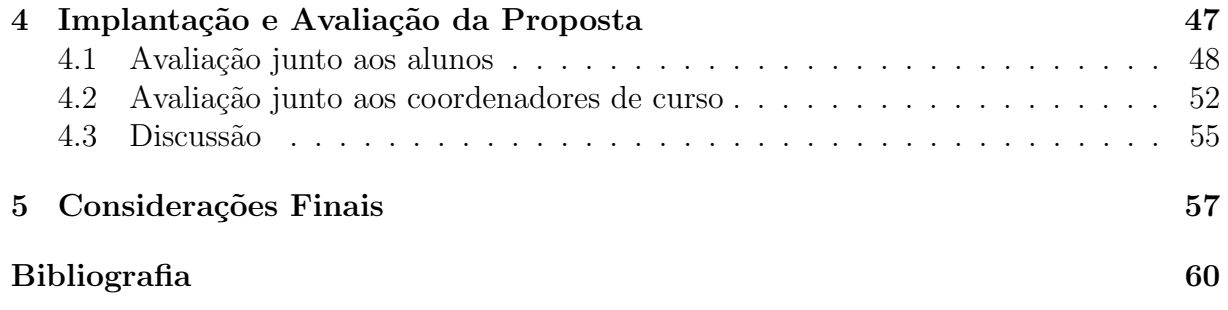

# Lista de Figuras

<span id="page-9-0"></span>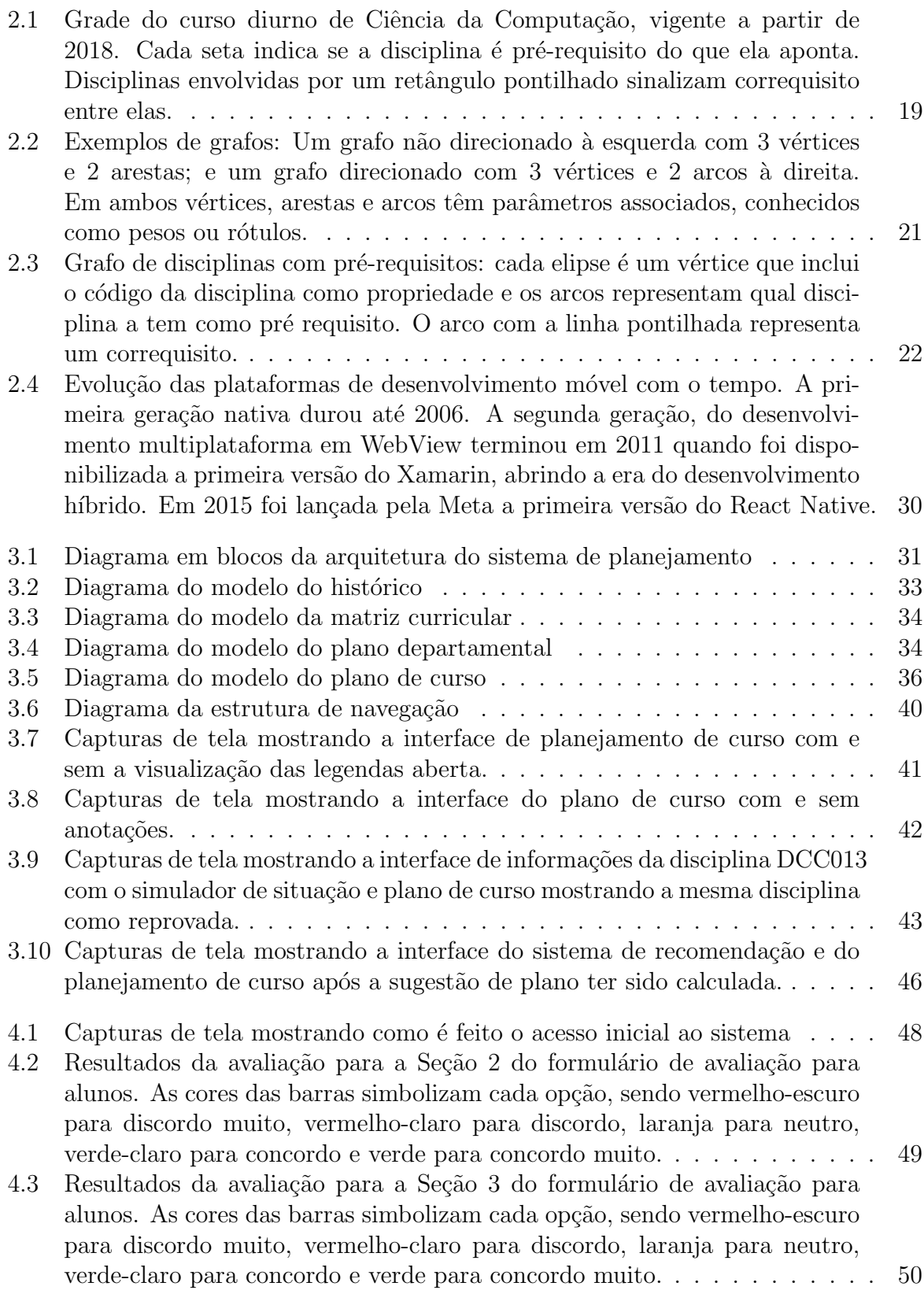

- 4.4 Resultados da avaliação para a Seção 4 do formulário de avaliação para alunos. As cores das barras simbolizam cada opção, sendo vermelho-escuro [para discordo muito, vermelho-claro para discordo, laranja para neutro,](#page-52-1) [verde-claro para concordo e verde para concordo muito.](#page-52-1) . . . . . . . . . . . 50
- 4.5 Resultados da avaliação para a Seção 5 do formulário de avaliação para alunos. As cores das barras simbolizam cada opção, sendo vermelho-escuro [para discordo muito, vermelho-claro para discordo, laranja para neutro,](#page-53-0) [verde-claro para concordo e verde para concordo muito.](#page-53-0) . . . . . . . . . . . 51
- 4.6 Resultados da avaliação para a Seção 6 do formulário de avaliação para alunos. As cores das barras simbolizam cada opção, sendo vermelho-escuro [para discordo muito, vermelho-claro para discordo, laranja para neutro,](#page-53-1) [verde-claro para concordo e verde para concordo muito.](#page-53-1) . . . . . . . . . . . 51
- 4.7 Resultados da avaliação para a Seção 2 do formulário de avaliação para coordenadores. As cores das barras simbolizam cada opção, sendo vermelho[escuro para discordo muito, vermelho-claro para discordo, laranja para neu](#page-55-0)[tro, verde-claro para concordo e verde para concordo muito.](#page-55-0) . . . . . . . . 53
- 4.8 Resultados da avaliação para a Seção 3 do formulário de avaliação para coordenadores. As cores das barras simbolizam cada opção, sendo vermelho[escuro para discordo muito, vermelho-claro para discordo, laranja para neu](#page-55-1)[tro, verde-claro para concordo e verde para concordo muito.](#page-55-1) . . . . . . . . 53
- 4.9 Resultados da avaliação para a Seção 4 do formulário de avaliação para coordenadores. As cores das barras simbolizam cada opção, sendo vermelho[escuro para discordo muito, vermelho-claro para discordo, laranja para neu](#page-56-0)[tro, verde-claro para concordo e verde para concordo muito.](#page-56-0) . . . . . . . . 54
- 4.10 Resultados da avaliação para a Seção 5 do formulário de avaliação para coordenadores. As cores das barras simbolizam cada opção, sendo vermelho[escuro para discordo muito, vermelho-claro para discordo, laranja para neu](#page-56-1)[tro, verde-claro para concordo e verde para concordo muito.](#page-56-1) . . . . . . . . 54
- 4.11 Resultados da avaliação para a Seção 6 do formulário de avaliação para coordenadores. As cores das barras simbolizam cada opção, sendo vermelho[escuro para discordo muito, vermelho-claro para discordo, laranja para neu](#page-57-1)[tro, verde-claro para concordo e verde para concordo muito.](#page-57-1) . . . . . . . . 55

## Lista de Abreviações e Siglas

<span id="page-11-18"></span>API Application Programming Interface. [33,](#page-35-3) [48,](#page-50-2) [59](#page-61-0)

- <span id="page-11-8"></span>CDARA Coordenadoria de Assuntos e Registros Acadêmicos. [18](#page-20-1)
- <span id="page-11-9"></span>CGCO Centro de Gestão do Conhecimento Organizacional. [18,](#page-20-1) [30](#page-32-1)

<span id="page-11-7"></span>CPF Cadastro de Pessoas Físicas. [18](#page-20-1)

<span id="page-11-10"></span>CPM Critical Path Method. [22](#page-24-1)

<span id="page-11-15"></span>CSS Cascading Style Sheet. [28](#page-30-1)

- <span id="page-11-14"></span>HTML HyperText Markup Language. [28,](#page-30-1) [29](#page-31-0)
- <span id="page-11-1"></span>IES Instituições de Ensino Superior. [10,](#page-12-1) [11,](#page-13-2) [13,](#page-15-1) [17,](#page-19-2) [20,](#page-22-0) [57,](#page-59-1) [58](#page-60-0)

<span id="page-11-13"></span>IRA Índice de Rendimento Acadêmico. [24,](#page-26-0) [30,](#page-32-1) [57](#page-59-1)

- <span id="page-11-17"></span>JSON JavaScript Object Notation. [32](#page-34-2)
- <span id="page-11-16"></span>JSX JavaScript Sintaxe Extension. [29](#page-31-0)
- <span id="page-11-3"></span>LDB Lei de Diretrizes e Bases. [17](#page-19-2)
- <span id="page-11-12"></span>NMF Non-negative matrix factorization. [23](#page-25-1)
- <span id="page-11-19"></span>PDF Portable Document Format. [48](#page-50-2)
- <span id="page-11-11"></span>PERT Program Evaluation and Review Technique. [23](#page-25-1)
- <span id="page-11-5"></span>**PPC** Projeto Pedagógico do Curso. [18](#page-20-1)
- <span id="page-11-4"></span>RAG Regulamento Acadêmico da Graduação. [17](#page-19-2)
- <span id="page-11-20"></span>SGC Sistema de Gestão de Curso. [54](#page-56-2)
- <span id="page-11-6"></span>SIGA Sistema Integrado de Gestão Acadêmica. [18,](#page-20-1) [20,](#page-22-0) [33,](#page-35-3) [48,](#page-50-2) [59](#page-61-0)
- <span id="page-11-2"></span>UFJF Universidade Federal de Juiz de Fora. [10,](#page-12-1) [12](#page-14-1)[–14,](#page-16-1) [16–](#page-18-2)[18,](#page-20-1) [24,](#page-26-0) [25,](#page-27-2) [30,](#page-32-1) [39,](#page-41-2) [57–](#page-59-1)[59](#page-61-0)
- <span id="page-11-0"></span>UFRJ Universidade Federal do Rio de Janeiro. [10](#page-12-1)

## <span id="page-12-1"></span><span id="page-12-0"></span>1 Introdução

A história do ensino superior no Brasil começou a partir de 1808 com a criação da Escola de Direito (Olinda, PE), Medicina (Salvador, BA) e Engenharia (Rio de Janeiro, RJ), com essas operando currículos baseados no modelo francês seriado. (SIMõES, [2013\)](#page-63-0).

As universidades no Brasil são uma conquista recente, tendo a [Universidade](#page-11-0) [Federal do Rio de Janeiro \(UFRJ\)](#page-11-0) sido criada em 1920 com a união da Escola Politécnica, de Medicina e da Faculdade de Direito [\(SOUZA JEAN CARLOS MIRANDA,](#page-63-1) [2019\)](#page-63-1). Alguns anos mais tarde, em 1931, no governo de Getúlio Vargas foi aprovado o Estatuto das Universidades Brasileiras, onde foi definido a estrutura básica das Instituições de En[sino Superior \(IES\)](#page-11-1) em relação aos cursos e gestão [\(SOUZA JEAN CARLOS MIRANDA,](#page-63-1) [2019\)](#page-63-1).

Em 1960, no governo de Juscelino Kubitschek, foi sancionada a lei nº 3858 que tornou federais as cinco faculdades existentes em Juiz de Fora (Direito, Farm´acia e Odontologia, Engenharia, Medicina e Economia), criando a [Universidade Federal de Juiz](#page-11-2) [de Fora \(UFJF\),](#page-11-2) que em 2020 agregava 79 cursos de graduação, 46 de mestrado, 24 de doutorado e 51 especializações, aperfeiçoamentos e residências, que somados ao ensino médio e fundamental, ofertados pelo Colégio de Aplicação João XXIII, contemplam mais de 24 mil estudantes oriundos de todas as regiões do país. [\(FORA,](#page-62-1) [2020\)](#page-62-1).

E dentre os problemas enfrentados pelas [IES,](#page-11-1) um deles é evasão (ARAúJO; [LISBOA; SALOM˜aO,](#page-62-2) [2020\)](#page-62-2). Com 59% dos calouros que ingressaram em 2010 no Ensino Federal tendo abandonado a graduação em 2019, e o número é bem maior, de 62% nas [IES](#page-11-1) particulares (ARAúJO; LISBOA; SALOMãO, [2020\)](#page-62-2).

 $\hat{E}$  importante destacar que a quantidade de estudantes se formando no ensino superior exerce um impacto direto na sociedade porque o profissional formado tende a ter um salário maior, o que se reverte em impostos [\(MUSSLINER et al.,](#page-63-2) [2021\)](#page-63-2). Mais estudantes com diploma superior melhoram a ciência, tecnologia e inovação, o que pode aumentar a importância do país no cenário internacional [\(MUSSLINER et al.,](#page-63-2) [2021\)](#page-63-2).

E quando o aluno abandona os estudos na [IES](#page-11-1) há múltiplos impactos como a

<span id="page-13-2"></span>frustração da aluno, que também pode afetar a família deste [\(MUSSLINER et al.,](#page-63-2) [2021\)](#page-63-2). Também pode afetar o docente que pode se ver em uma situação de não cumprimento do seu papel de educador, da [IES](#page-11-1) e da própria sociedade que perde mão de obra qualificada [\(MUSSLINER et al.,](#page-63-2) [2021\)](#page-63-2).

Dentre as várias possíveis causas da evasão descritas por [Mussliner et al.](#page-63-2) [\(2021\)](#page-63-2), as que serão de foco desta monografia são as relativas à habilidade de estudo do aluno, desinformação em relação à natureza do curso e do rendimento acadêmico nos períodos iniciais.

### <span id="page-13-0"></span>1.1 Sistema de matrícula por disciplinas

O regime de matrícula por disciplinas no Brasil passou a vigorar a partir da Reforma Uni-versitária de 1968, imposto pela Ditadura Militar às [IES](#page-11-1) federais e particulares [\(FRAU-](#page-62-3)[CHES,](#page-62-3) [2011\)](#page-62-3). Em 1982 algumas [IES](#page-11-1) voltaram ao regime seriado, como a Universidade Federal de Goiás, que, segundo [Frauches](#page-62-3) [\(2011\)](#page-62-3) alegou uma série de problemas no regime por disciplinas, com alguns deles sendo:

- A quantidade excessiva de combinações de planos de curso que pode confundir o aluno ao planejar sua integralização;
- Favorece o descompromisso, com o aluno "caçador de créditos" que acaba abandonando várias disciplinas ao longo da graduação, o que gera prejuízos pro subutilização de algumas turmas e aumento excessivo de outras;
- Processo de matrícula burocrático, o que aumenta o gasto de tempo tanto para [IES](#page-11-1) organizar o plano departamental quanto para o aluno escolher as disciplinas.

## <span id="page-13-1"></span>1.2 O problema do mau planejamento

Com o conhecimento das causas específicas da evasão citadas e dos problemas do regime de matrícula por disciplinas, a escolha das disciplinas para o próximo período pode ser um desafio para o aluno que não sabe do que se trata cada uma delas, ou o nível de dedicação que é esperado dele. Assume-se a possibilidade que erros no processo de matrícula podem <span id="page-14-1"></span>levar o aluno a ter um baixo rendimento acadêmico e se frustrar com isso, o que, segundo [Mussliner et al.](#page-63-2) [\(2021\)](#page-63-2), pode levar o aluno a abandonar os estudos.

Adicionalmente, este trabalho de investigação e desenvolvimento foi motivado pela experiência prévia do autor na bolsa de treinamento profissional do desenvolvimento de um aplicativo institucional móvel para a [UFJF,](#page-11-2) com início em 2018.

Ao realizar uma autocrítica sobre a forma que as disciplinas eram escolhidas junto aos colegas, foi observado que alguns alunos tem uma melhor organização e costumam usar dicas passadas verbalmente por veteranos para guiar suas estratégias de matrícula. Também foi observado que existem alunos que não conseguem ter uma organização tão eficiente e encontram problemas nesse mesmo processo.

Vendo isso, partiu a ideia de desenvolver um sistema integrado que reproduza a forma de organização dos alunos que já se ajustaram ao processo de matrícula, de forma que ajude todos os alunos a terem menos dificuldade ao se matricular nas disciplinas.

## <span id="page-14-0"></span>1.3 Questões e Hipóteses

Com o conhecimento do problema, surgem duas questões relativas ao processo de desenvolvimento de uma solução, com elas sendo: Existe uma ordem ótima para a integralização da matriz curricular? E se existir, é possível inferi-la pelo histórico e grade curricular?

Para responder a primeira pergunta, é preciso considerar que o que é ótimo para um perfil de aluno pode não ser para outro. Um pode querer se formar mais rápido, outro com menos dificuldade e com mais tempo, pois trabalha e estuda. Uma possibilidade de solução seria definir dois perfis de alunos: um que deseja se formar em um menor tempo; e outro perfil que deseja ter menor dificuldade durante a graduação. Também podemos considerar uma abordagem que se adapta ao perfil do aluno com base no padr˜ao captado das disciplinas já cursadas.

Quanto a segunda pergunta, o aluno tem a disposição como informação o histórico escolar e a matriz curricular, com essa informação ele pode inferir, por exemplo, que ele pode ter mais dificuldade em uma disciplina que tem como pré-requisito outra que ele foi mal ou mesmo uma que ele tenha um histórico de reprovação.

Nesse caso, uma nota alta em uma disciplina que é pré-requisito para várias

<span id="page-15-1"></span>disciplinas, seja direta ou indiretamente pode indicar que o aluno sentirá menos dificuldade ao cursa-las pois foi bem em seus pré-requisitos. Outra possibilidade é de uma disciplina ter vários pré-requisitos e o aluno ir bem só em alguns, enquanto vai mal em outros. Assim, a inferência vai refletir um valor médio entre as facilidades/dificuldades. Com esse resultado o aluno pode decidir cursar mais ou menos disciplinas do que o indicado pela matriz curricular em um período.

Com base nessas informações podem ser inferidos graus de dificuldade para cada disciplina da matriz curricular, e tendo essas informações sido armazenadas numa estrutura de grafo, vai possibilitar o cálculo das combinações que mais favoreçam o aluno, implementado isso sob a forma de uma heurística.

Partindo das respostas às perguntas anteriores, é possível definir como hipótese que uma interface de planejamento de grade com recursos de exploração de diferentes cenários pode ajudar o aluno a melhorar seu planejamento.

Também nessa hipótese, as informações sobre problemas simples de pré-requisitação fornecidas pela interface de planejamento podem melhorar o rendimento do aluno, o guiando para uma trajetória que vai ser mais adequada a ele, e assim, diminuindo a possibilidade de evasão desse aluno.

Uma segunda hipótese é a de que o aluno vai entender melhor o seu planejamento estrat´egico tendo esse sistema integrado ao aplicativo institucional da [UFJF](#page-11-2) e interagindo com o plano de graduação explorando os diversos cenários possíveis de forma dinâmica.

### <span id="page-15-0"></span>1.4 Objetivos

Esse trabalho tem como objetivo ajudar os alunos a evitar um mal planejamento na escolha das disciplinas no processo de matrícula, o que indiretamente pode contribuir para diminuição da evasão na [IES.](#page-11-1)

Ao melhorar o conhecimento do aluno em relação às implicações de cada possibilidade de escolha de disciplinas por meio de dicas oferecidas aos alunos, espera-se que o aluno possa entender melhor como funciona o processo de matrícula, fazer escolhas melhor informadas e em consequência, aumentar seu rendimento.

### <span id="page-16-1"></span><span id="page-16-0"></span>1.5 Método

Este trabalho apresenta uma pesquisa exploratória, buscando formalizar e abstrair conceitos do progresso do aluno na grade de curso.

As etapas a serem seguidas são a criação de uma representação em grafos da matriz curricular, e do modelo do regime vigente de matrícula por disciplinas na [UFJF.](#page-11-2) Nesse modelo serão desenvolvidas métricas de progresso e desempenho do aluno e a influência das disciplinas baseado no histórico desse aluno e nas características da matriz curricular. Com esses parâmetros definidos, uma heurística é proposta para auxiliar o aluno a planejar as matrículas nos próximos semestres.

Após a modelagem e definição das heurísticas, inicia-se o projeto de uma interface amigável para permitir que o aluno interaja com o modelo do plano de curso e permita gerar os resultados da montagem automática do plano de graduação para os pr´oximos semestres via aplicativo da [UFJF.](#page-11-2)

Com essa interface definida, vai ser criada uma versão de testes do aplicativo e dois grupos de voluntários, um de alunos e outro de coordenadores de curso, serão convidados a usar o sistema de planejamento e enviar os resultados da avaliação do sistema em um formulário específico para o seu grupo.

O primeiro formul´ario a ser enviado aos alunos, vai ser criado com perguntas relacionadas à interface de planejamento e ao sistema de planejamento, incluindo a devida checagem de consentimento e aviso de anonimato e inexistência de coleta dos dados referente ao histórico do aluno. Um segundo formulário será criado com perguntas relacionadas à gestão das matrículas dos estudantes e será enviado aos coordenadores de curso, com cenários de uso utilizando alunos fictícios. Também incluirá as mesmas checagens de consentimento e avisos de anonimato e ausˆencia de coleta de dados externa. Após o recebimento das respostas de ambos formulários, será possível analisar a aceitação e os indícios de que a ferramenta pode contribuir ou não para a redução de retenção e abandono de curo, hipótese deste trabalho.

Podemos resumir as etapas descritas nesta seção na Lista [1.5:](#page-16-0)

1. Representação da matriz curricular em Grafos.

- 2. Modelo do regime de matrícula por disciplinas.
- 3. Definição das heurísticas.
- 4. Projeto da interface.
- 5. Criação das versão de testes.
- 6. Envio para avaliação dos grupos de voluntários.
- 7. Análise das avaliações.

Este trabalho está dividido em cinco capítulos. Além desta introdução, o Capítulo [2](#page-18-0) define os conceitos utilizados na sua elaboração. No Capítulo [3](#page-33-0) é descrito de maneira detalhada o processo de desenvolvimento da solução proposta nas hipóteses. O Capítulo [4](#page-49-0) apresenta os dados e resultados da avaliação da solução proposta. No Capítulo  $5$ é apresentada a conclusão baseada nos resultados obtidos.

## <span id="page-18-2"></span><span id="page-18-0"></span>2 Fundamentação Teórica

Este capítulo traz os principais conceitos necessários para o entendimento do desenvolvimento do sistema de recomendação de disciplinas para graduandos. Começando por conceitos do regime de matrícula por disciplinas na [UFJF](#page-11-2) e prosseguindo com a representação por grafos, heurísticas, problema da mochila e o cenário de desenvolvimento para dispositivos móveis.

# <span id="page-18-1"></span>2.1 Matrícula por disciplinas versus Matrícula seriada

Antes de 1968 as instituições de ensino superior do Brasil usavam o regime seriado, que era inflexível e contabilizava o progresso do aluno em horas-aula. Com a adição do regime de matrícula por disciplinas foi introduzido o conceito de "crédito", que passou a ser o padrão para integralização de cursos tanto por matrícula em disciplinas ou seriados [\(FRAUCHES,](#page-62-3) [2011\)](#page-62-3).

O ambiente de implantação do regime de matrícula por disciplina foi o da ditadura militar, onde as instituições de ensino estavam sob pressão do governo. Elas não tinham toda a autonomia que têm hoje.

Após a Lei nº 9.394, de 1996 os regimes acabaram sendo flexibilizados e aparecendo o regime misto, onde há disciplinas em bloco e isoladas. A mesma instituição de ensino pode usar regimes diferentes em seus cursos, bem como um n´umero variado de horas por cr´edito. O regime seriado hoje permite alguma mobilidade, onde algumas instituições permitem ao aluno cursar disciplinas isoladas. O regime por matrícula em disciplinas tamb´em foi adaptado, podendo haver blocos de disciplinas convivendo com um número de disciplinas isoladas que o aluno escolhe [\(FRAUCHES,](#page-62-3) [2011\)](#page-62-3).

## <span id="page-19-2"></span><span id="page-19-0"></span>2.2 Sistema de creditação

No regime de matrículas por disciplinas a integralização do curso é medida pela quantidade de créditos que o aluno conclui em um determinado curso [\(FRAUCHES,](#page-62-3) [2011\)](#page-62-3).

Inicialmente na sua adoção, um crédito equivalia a 15 horas-aula, porque todas as [IES](#page-11-1) integralizaram seus cursos em períodos anuais de 30 semanas com um ano letivo mínimo de 180 dias. Com matrículas semestrais o período ficou com 15 semanas, ou 90 dias letivos. A partir da década de 70, o ensino superior privado adotou períodos variáveis de 16 a 20 semanas letivas que então, levou a unidades de crédito entre 16 e 20 horas-aula [\(FRAUCHES,](#page-62-3) [2011\)](#page-62-3).

Com a Lei 9.394 de 1996, a [Lei de Diretrizes e Bases \(LDB\),](#page-11-3) veio a fixação da duração mínima do ano letivo em 200 dias com os semestres tendo no mínimo 17 semanas com 6 dias da semana sendo usados. Se forem usados 5 dias, o semestre deve durar 20 semanas. Devido a isso, a unidade de tempo dos créditos está entre 18 a 20 horas-aula na maioria das [IES](#page-11-1) [\(FRAUCHES,](#page-62-3) [2011\)](#page-62-3).

Na [UFJF,](#page-11-2) até o final do ano de 2003 a contagem de tempo das disciplinas era por créditos, mas a Resolução N° 028/2003 [\(CONGRAD\)](#page-62-4) [\(2003\)](#page-62-4) alterou esse critério para horas-aula, definindo uma equivalência de um crédito para cada 15 horas-aula.

#### <span id="page-19-1"></span>2.2.1 Sistema de creditação na UFJF

Segundo o Regulamento Acadêmico da Graduação (RAG) [\(CONGRAD\)](#page-62-5) [\(2019\)](#page-62-5) a matrícula em disciplinas é um ato de responsabilidade da discente ou do discente, realizado a cada período letivo em datas estabelecidas no calendário acadêmico, que a vincula ou o vincula a determinada disciplina.

Também é definido no [RAG](#page-11-4) que as disciplinas podem ser ofertadas tendo requisitos e correquisitos. Um pré-requisito é definido como um conjunto de atividades acadêmicas nas quais o aluno deve ter sido aprovado anteriormente à matrícula na nova atividade. No escopo desse trabalho, atividades acadêmicas podem ser compreendidas como disciplinas da grade curricular. Esses pr´e-requisitos podem ser universais, estando presentes em todas as atividades, ou curriculares, presentes em determinadas atividades. O correquisito ´e definido como as atividades que devem ser feitas em conjunto a nova <span id="page-20-1"></span>atividade.

Os pré-requisitos e correquisitos são definidos no Projeto Pedagógico do Curso [\(PPC\),](#page-11-5) onde nele est˜ao definidas a estrutura do curso, matriz curricular, procedimentos de avaliação e instrumentos normativos de apoio.

A matriz curricular inserida no [PPC](#page-11-5) é uma tabela cronológica das atividades acadêmicas distribuídas de acordo com pré-requisitos e correquisitos. Para se formar, o aluno deve concluir a matriz curricular, o que é referido como a integralização da matriz curricular. A representação da matriz curricular pode também ser feita através de um diagrama, como na Figura [2.1,](#page-21-1) exemplificando como é exibida a matriz curricular do curso de Ciência da Computação Integral da [UFJF](#page-11-2) no ano 20[1](#page-20-2)8<sup>1</sup>.

#### <span id="page-20-0"></span>2.2.2 Como o aluno da UFJF se matricula

O acesso ao Sistema Integrado de Gestão Acadêmica (SIGA) é feito pelo aluno fornecendo o [Cadastro de Pessoas F´ısicas \(CPF\)](#page-11-7) e senha. Se for o primeiro acesso do aluno, ele receberá um e-mail na conta cadastrada no ato da matrícula no curso com os procedimentos de ativação da conta. Quando o aluno inicia o curso, ele já está pré matriculado nas disciplinas pela Coordenadoria de Assuntos e Registros Acadêmicos (CDARA). A partir do segundo período, é de responsabilidade do aluno efetuar a matrícula nas disciplinas.

Para fazer a matrícula, o aluno acessa a área de matrículas e seleciona uma ou mais disciplinas ofertadas automaticamente pelo [SIGA,](#page-11-6) que respeita às limitações de pré requisitos e correquisitos definidos na matriz curricular de cada curso. Adicionalmente, o aluno pode se matricular em disciplinas que não estão sendo ofertadas automaticamente, digitando o código e turma da mesma. Se não houver coincidência de horários e houver vagas disponíveis para o curso do aluno, a matrícula no conjunto de disciplinas é aceita pelo sistema.

Após a ultima análise de matrícula feito pelo Centro de Gestão do Conhe[cimento Organizacional \(CGCO\),](#page-11-9) inicia-se o período de ajuste de matrícula feito pelos coordenadores de curso. Nesta etapa, o aluno pode se matricular em disciplinas opcionais que não estão presentes na matriz curricular do curso do aluno, solicitar mudança

<span id="page-20-2"></span><sup>1</sup>Retirada de h[https://www.ufjf.br/cursocomputacao/files/2020/09/grade2018](https://www.ufjf.br/cursocomputacao/files/2020/09/grade2018_ciencia-da-computacao_integral.pdf)  $ciencia-da-computacao\_integral.pdf$  $ciencia-da-computacao\_integral.pdf$ .

<span id="page-21-1"></span>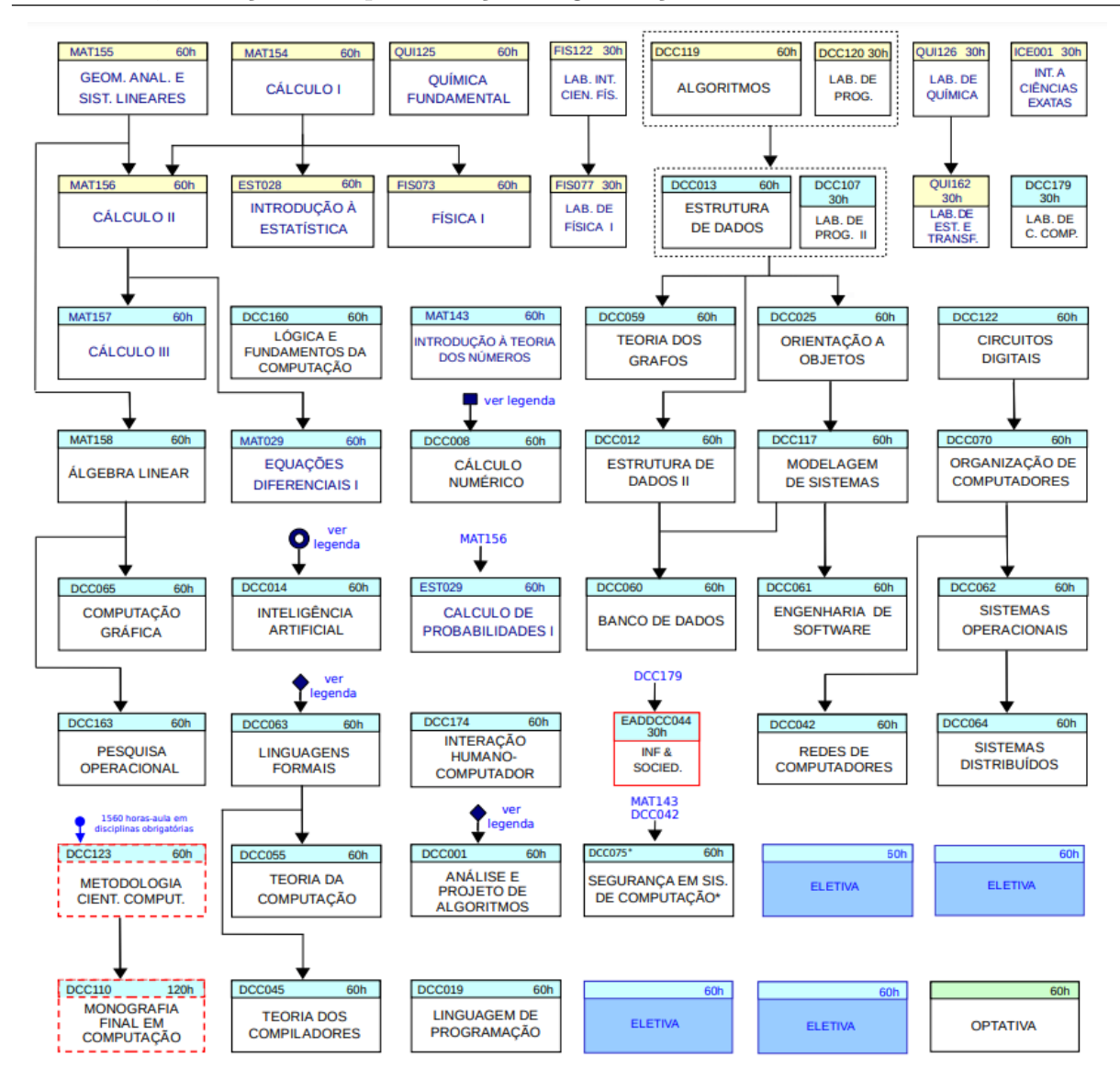

Figura 2.1: Grade do curso diurno de Ciência da Computação, vigente a partir de 2018. Cada seta indica se a disciplina é pré-requisito do que ela aponta. Disciplinas envolvidas por um retângulo pontilhado sinalizam correquisito entre elas.

para outra turma da mesma disciplina e solicitar a matrícula ou se desmatricular de uma disciplina.

## <span id="page-21-0"></span>2.3 Evasão, Retenção e Desperiodização na graduação

A evas˜ao no ensino superior tem como principais causas fatores externos e internos. Os externos são aspectos socioeconômicos, vocacionais ou problemas pessoais. Outro aspecto ´e a escolha equivocada do curso [\(MUSSLINER et al.,](#page-63-2) [2021\)](#page-63-2).

Também foi visto que a evasão recebe muita influência do rendimento acadêmico

<span id="page-22-0"></span>do estudante nos primeiros períodos do curso. Existe uma relação direta entre reprovações e evasão, principalmente na área de Ciências Exatas [\(MUSSLINER et al.,](#page-63-2) [2021\)](#page-63-2).

Quando o aluno reprova em uma disciplina, ele tem que cursá-la em algum ponto futuro da sua graduação, e pode acontecer dessa disciplina ser pré-requisito de um conjunto significativo de disciplinas, que vai provocar o atraso na conclus˜ao do curso desse aluno, retendo-o na [IES](#page-11-1) por um tempo maior do que o previsto.

As consequências da retenção no ensino superior tem um impacto significativo na quantidade de alunos concluintes, que pode se traduzir a um desperdícios de capacidade de formação, produtividade e do futuro profissional do aluno retido. Porém, o assunto da retenção ainda é tratado como problema secundário, as vezes sendo citado em textos dedicados ao assunto da evasão no ensino superior [\(GARCIA; LARA; ANTUNES,](#page-62-6) [2020\)](#page-62-6).

Porém, a forma como o aluno reprova é importante para diagnosticar onde o problema está, pois numa disciplina apenas o índice de retenção pode ser uma informação insuficiente dadas as formas diferentes de reprovação e suas razões [\(GARCIA; LARA;](#page-62-6) [ANTUNES,](#page-62-6) [2020\)](#page-62-6).

Uma consequência da retenção é a desperiodização do aluno, que é quando ele cursa disciplinas em um período posterior ao sugerido pela grade curricular. Pela dinâmica dos pré requisitos ele pode ficar impedido de se matricular em alguma disciplina caso ele esteja nessa situação.

Quando o aluno está desperiodização, o processo de matrícula pode se tornar uma tarefa difícil, pois a certeza da indicação do [SIGA](#page-11-6) fica diminuída e ele passa a ter d´uvidas em como proceder. Isso geralmente resulta em diversos e-mails aos coordenadores de curso e matrículas em disciplinas das quais o aluno tem pouca ou nenhuma informação sobre, o que pode levar o aluno a se arrepender de ter se matriculado em alguma delas.

Para tentar resolver esse problema, os alunos perguntam aos veteranos, professores ou coordenadores e, geralmente, conseguem esclarecer as dúvidas. Porém, alguns alunos conseguem boas escolhas de disciplinas com pouca ou nenhuma ajuda. Assume-se isso aconteça porque esses alunos têm uma maior capacidade de organização e aprendizado. Os mais organizados observam atentamente o seu próprio desempenho nas disciplinas e podem inferir com base nos pré-requisitos e relatos dos veteranos qual é o nível de esforço necessário para conclusão das disciplinas futuras.

Com base no processo de decisão desses alunos mais organizados, um método computacional vai ser criado para aproximar o sucesso deles em organizar o próximo período, tornando-o acessível à todos os alunos que o usarem.

### <span id="page-23-0"></span>2.4 Representações da Matriz Curricular por Grafos

Um grafo pode ser descrito a partir de dois conjuntos chamados vértices e arestas e uma relação incidental entre os elementos desses conjuntos. Se as relações incidentais tem uma direção, elas são chamadas de arcos. Esses elementos podem ter parâmetros adicionais associados a eles e a relação incidental pode ter uma direção ou não. Outra forma de representar um grafo é por uma estrutura gráfica de pontos no espaço ligados por linhas. Se há uma direção, a linha é representada por arcos (setas) indicando a direção adotada, como mostra a Figura [2.2](#page-23-1) [\(GROSS; YELLEN,](#page-62-7) [2005\)](#page-62-7).

<span id="page-23-1"></span>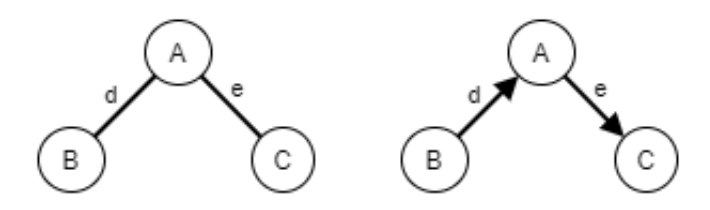

Figura 2.2: Exemplos de grafos: Um grafo não direcionado à esquerda com 3 vértices e 2 arestas; e um grafo direcionado com 3 vértices e 2 arcos à direita. Em ambos vértices, arestas e arcos têm parâmetros associados, conhecidos como pesos ou rótulos.

A matriz curricular é formada por disciplinas, pré-requisitos e correquisitos. Essa estrutura pode ser representada em forma de um grafo direcionado, onde os vértices representam as disciplinas e os arcos representam a relação entre as disciplinas que são pré-requisitos e correquisitos, e apontam na direção das disciplinas que dependem delas.

Na Figura [2.3,](#page-24-0) as os vértices são organizados em níveis que correspondem a uma parte dos primeiros três períodos do curso de Ciências Exatas. Sendo que no segundo período, MAT156 (Cálculo II) tem como pré requisitos MAT154 (Cálculo I) e MAT155 (Geometria Analítica e Sistemas Lineares). FIS077 (Laboratório de Física I) tem como correquisito FIS073 (Física I), que tem como pré requisito a disciplina MAT154. No terceiro período FIS074 (Física II) tem como pré requisitos FIS073 e MAT156, enquanto MAT157

<span id="page-24-1"></span><span id="page-24-0"></span>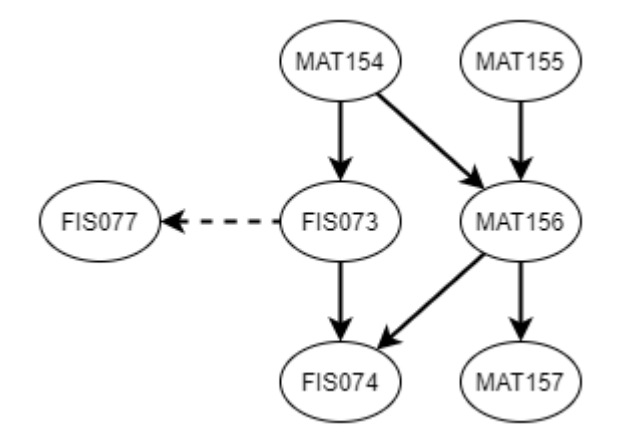

Figura 2.3: Grafo de disciplinas com pré-requisitos: cada elipse é um vértice que inclui o c´odigo da disciplina como propriedade e os arcos representam qual disciplina a tem como pr´e requisito. O arco com a linha pontilhada representa um correquisito.

(Cálculo III) tem como pré requisito apenas MAT156.

[Blas, Gonzalez e Herrero](#page-62-8) [\(2021\)](#page-62-8) representam a matriz curricular e a influência entre diferentes disciplinas por um grafo direcionado com pesos  $G = (X, E, \lambda)$ , construído com os seguintes passos:

- 1. Disciplinas são nós do grafo;
- 2. Relacionamentos, que são descritos como a progressão de uma disciplina para outra, são representados por arcos;
- 3. Pré requisitos também são definidos como arcos;
- 4. O peso dos arcos do grafo,  $\lambda(i, j)$  reflete o grau de influência/dependência entre as disciplinas.

A representação acima representa o fluxo de conhecimento de forma sequencial. Nós isolados no grafo podem ser alocados em qualquer semestre e nós com maior grau de saída, ou muitos arcos, devem ser priorizados na alocação visto que eles representam uma maior influência na conclusão do curso.

[Gonzalez](#page-62-9) [\(2008\)](#page-62-9) também usa uma representação de grafo como um Diagrama de Redes, mas usando o software *Microsoft Project* para construção do mesmo. O resul-tado da construção no software usando a técnica [Critical Path Method](#page-11-10) (CPM) revelou o caminho crítico, que foi o caminho encontrado com o menor tamanho em períodos, <span id="page-25-1"></span>no exemplo dado, em uma matriz curricular do curso de Engenharia Elétrica da Uni-versidade do Texas-El Paso. Ainda nesse trabalho, a análise usando a técnica [Program](#page-11-11) [Evaluation and Review Technique \(PERT\)](#page-11-11) obteve uma estimativa do melhor, médio e pior caso considerando a duração total do curso em uma distribuição de probabilidade do tipo Gama. Isso influencia a disposição e importância de cada sequência de disciplinas e essa informação é então usada pelo software para definir os pesos de cada arco no grafo.

### <span id="page-25-0"></span>2.5 Planejamento de Curso

Como a matriz curricular pode ser modelada em uma estrutura de grafo, o problema de encontrar uma combinação válida de disciplinas por semestre pode ser reduzido a um problema de busca. Em inteligˆencia artificial os problemas de busca podem ser divididos em não informados e informados. Nos primeiros a busca é feita sem saber nada sobre o estado encontrado, mas no segundo existe uma estratégia que indica se esse estado é promissor ou não. Essa estratégia é chamada heurística [\(NORVIG; RUSSELL,](#page-63-3) [2004\)](#page-63-3).

[Blas, Gonzalez e Herrero](#page-62-8) [\(2021\)](#page-62-8) usaram o conceito de centralidade, que será visto na subseção [2.6.1,](#page-27-1) como a heurística para decidir o nível de influência de cada nó do grafo (disciplina). Algumas medidas como proximidade e intermediação foram consideradas inadequadas. As que foram consideradas adequadas e usadas neste trabalho foram as medidas por grau e PageRank.

Já [Passos](#page-63-4) [\(2021\)](#page-63-4), desenvolveu um sistema de recomendação baseado em aprendizado não supervisionado, onde a predição é calculada após o treinamento do modelo que utiliza a técnica [Non-negative matrix factorization](#page-11-12) (NMF) com um conjunto de dados formado por 32 colunas onde cada coluna é uma disciplina e as linhas correspondem às notas dos alunos. As disciplinas não cursadas são preenchidas com zero e quando o aluno repete, é feita uma mediana das notas das ocorrências e esse resultado é usado como a nota.

O resultado do modelo são as possíveis notas do aluno nas disciplinas. Após várias iterações o melhor resultado dentre as disciplinas que o aluno está apto a cursar é convertido na recomendação do período. Ao fim do processo é montada a grade recomendada para o aluno.

<span id="page-26-0"></span>[Durand, Belacel e LaPlante](#page-62-10) [\(2013\)](#page-62-10) usaram uma abordagem em estrutura de grafo no contexto de Learning Path para fornecer recomendações de conteúdos de aprendizado que tenham muitas dependências associadas. A abordagem sugere que um grupo de conteúdos organizados em uma sequência que favoreça o aprendizado do aluno seja considerado um caminho entre muitos de um grafo contendo todas as possibilidades de caminhos.

Como o conjunto de objetos é muito grande, apenas um pequeno grupo de objetos considerados relevantes ´e usado para produzir um subgrafo induzido, ou uma clique. Esse processo é repetido até que o conjunto de pré-requisitos da clique gerada seja um subconjunto das competências do aluno.

A coordenação do curso de Ciência da Computação da [UFJF](#page-11-2) disponibiliza uma ferramenta extra-oficial chamada Sistema de Gestão de Curso<sup>[2](#page-26-1)</sup> que tem a função de orientar alunos e coordenadores quanto a gestão do curso do aluno. Nela podem ser consultados gráficos do Índice de Rendimento Acadêmico (IRA) e situação de integralização do curso, o histórico do aluno e uma consulta da situação completa, com dados do histórico em formato tabela.

O sistema tamb´em oferece uma ferramenta de planejamento de curso, onde o aluno pode obter uma recomendação de quais disciplinas ele deve cursar nos próximos períodos baseada na grade curricular do curso que está matriculado. O sistema tem três restrições, de períodos que excederam o tempo máximo de integralização, que indica disciplina fora do período e indicação das disciplinas que o aluno está matriculado. É poss´ıvel indicar as matriculadas como aprovadas e mover as disciplinas entre per´ıodos e, além disso, é possível simular a troca de grade para uma versão diferente no mesmo curso.

Analisando as abordagens apresentadas, o trabalho feito por [Blas, Gonzalez e](#page-62-8) [Herrero](#page-62-8) [\(2021\)](#page-62-8) foi focado em planejamento da estrutura do curso e não na recomendação de disciplinas de forma individual ao aluno, no entanto, a estrutura em grafo deste foi considerada adequada para a solução proposta nesta monografia. Já em relação ao trabalho de [Passos](#page-63-4) [\(2021\)](#page-63-4), este apresentou a solução mais similar ao proposto nesta monografia, mas foi baseada em um algoritmo de aprendizado supervisionado, o que foi considerado

<span id="page-26-1"></span> $2^2$ O Sistema de Gestão de Curso está disponível em:  $\langle \frac{\text{http://200.131.219.214:8080}}{2} \rangle$ [SistemaGestaoCurso](http://200.131.219.214:8080/SistemaGestaoCurso)

<span id="page-27-2"></span>um fator limitante, pois se pretende integrar o sistema que será desenvolvido no aplicativo institucional da [UFJF,](#page-11-2) que foi criado em usando o framework React Native, que usa Javascript, enquanto o algoritmo deste foi criado em Python.

Outra abordagem considerada complexa demais para um aplicativo móvel foi a desenvolvida por [Durand, Belacel e LaPlante](#page-62-10) [\(2013\)](#page-62-10), que emprega um modelo em grafos onde o grafo das disciplinas apresenta todos os caminhos de aprendizado possíveis, o que na solução proposta significaria em um número proibitivo de combinações de planos de curso para um dispositivo móvel com recursos limitados de processamento e memória.

O Sistema de Gestão de Curso disponibilizado pela coordenação do curso de Ciência da Computação da [UFJF](#page-11-2) apresenta conceitos interessantes de dicas para o aluno, porém o modelo de recomendação parece não ser individualizado, enquanto a proposta desta monografia é produzir um resultado adequado ao histórico do aluno.

#### <span id="page-27-0"></span>2.6 Caminho mínimo e otimização em redes

A busca por uma combinação de disciplinas para um período passa por definir quais disciplinas são mais influentes em relação às outras disponíveis, dado o histórico do aluno. Para isso podem ser usados algoritmos de an´alise de redes como [Blas, Gonzalez e Herrero](#page-62-8) [\(2021\)](#page-62-8) utilizaram em seu trabalho, e para selecionar as disciplinas podem ser usados algoritmos de busca informada.

#### <span id="page-27-1"></span>2.6.1 Centralidade em Análise de Redes

Em análise de redes, a centralidade pode ser descrita como a pergunta: "Quais são os vértices mais importantes de uma rede?". Para responder a essa pergunta existem diversas técnicas que podem ser aplicadas, como o grau máximo do vértice em uma rede modelada em grafo [\(NEWMAN,](#page-63-5) [2010,](#page-63-5) p. 168).

A centralidade por grau é a medida do grau do vértice quando a rede é representada por um grafo. Quanto maior o número de arestas em um vértice, maior o grau [\(NEWMAN,](#page-63-5) [2010,](#page-63-5) p.168).

Para explicar a centralidade por *PageRank*, primeiro é necessário entender

a centralidade de Katz, onde um vértice com alta centralidade cede uma parte da sua centralidade aos outros vértices da rede, independente da sua posição. Contudo, essa medida de centralidade tem uma desvantagem: se um vértice com alta centralidade aponta para muitos outros, esses outros também vão ter alta centralidade. Por exemplo, se uma p´agina na internet com alto grau de centralidade aponta para milh˜oes de p´aginas, todas as milhões de páginas, por menor que sejam, vão ter alta centralidade. Muitas pessoas podem pensar que isso é injusto, que uma página pequena em milhões deve ter uma centralidade pequena. A centralidade por  $PageRank \notin$  proporcional à centralidade dos vizinhos dividido pelo seu grau externo. Assim, vértices que apontam para muitos outros passam apenas uma pequena parte de centralidade mesmo que a própria centralidade desses seja alta [\(NEWMAN,](#page-63-5) [2010,](#page-63-5) p. 175).

#### <span id="page-28-0"></span>2.6.2 O Problema da Mochila

O objetivo do sistema de recomendações, no contexto do regime de matrícula por disciplinas é encontrar uma combinação de disciplinas que se aproxime da ordem ótima de integralização da matriz curricular. Ao dispor de um grafo representando a matriz curricular e uma heurística para determinar a influência de cada disciplina no planejamento do aluno, é possível encontrar grupos de disciplinas respeitando-se as restrições. Cada possibilidade de semestre pode ser definida como um estado, e o conjunto de estados também pode ser modelado sobre um grafo direcionado como o problema da mochila.

O problema da mochila pode ser descrito com a alegoria de uma pessoa que deseja carregar o maior valor total entre um grande conjunto de itens com valores individuais e dimensões diferentes. Entretanto, ele é limitado pelo volume da mochila e o peso total que consegue carregar. O objetivo, então, é encher a mochila com uma combinação de itens que forneça o valor máximo no final [\(NORVIG; RUSSELL,](#page-63-3) [2004\)](#page-63-3).

[Salazar-Fernandez et al.](#page-63-6) [\(2021\)](#page-63-6) usaram a metáfora do problema da mochila para descrever uma lista de disciplinas que o aluno reprovou, representadas como pedras na mochila. Se o número de disciplinas pendentes crescer muito, o peso da mochila cresce e o aluno tem mais dificuldade de carregá-la ao longo do semestre. Cada semestre é representado por uma mochila que contém um número de disciplinas pendentes. Entre um semestre e outro existe a entrada ou saída de disciplinas da mochila.

No caso espec´ıfico do Problema da Mochila 0/1, cada item, seu lucro e custo associados são representados por valores inteiros. Assim como cada disciplina é indivisível, o custo é representando por um inteiro que é o valor da carga horária e o lucro corresponde a influência da disciplina no plano de curso do aluno. Como o problema geral está na classe de problemas de otimização combinatória e existe subestrutura ótima, ele pode ser resolvido por programação dinâmica [\(MARTELLO; TOTH,](#page-62-11) [1990\)](#page-62-11).

#### <span id="page-29-0"></span>2.6.3 Programação Dinâmica

Programação dinâmica resolve problemas combinando soluções divididas em subproblemas. Esse método é aplicável quando os subproblemas não são independentes. Assim, um algoritmo em programação dinâmica resolve cada subproblema apenas uma vez e então salva a resposta em uma tabela, evitando o trabalho de recomputar a resposta cada vez que um subproblema é encontrado [\(CORMEN,](#page-62-12) [2001\)](#page-62-12).

As características da programação dinâmica é que existem subestruturas ótimas no problema que se acumulam à medida que o algoritmo avança. Também as subestruturas não devem ser independentes em relação às outras, pois outra característica é que os subproblemas devem se sobrepor. Por exemplo, se há duas soluções para o mesmo problema de caminho m´ınimo, ambas deve ter partes comuns entre si com o ideal sendo o mínimo de diferença [\(CORMEN,](#page-62-12) [2001\)](#page-62-12).

Por exemplo, para se calcular o produto de *n* matrizes, da forma  $M = M_1 \times$  $M_2 \times \ldots \times M_n$  onde  $M_i$  é uma matriz com  $d_{i-1}$  linhas e  $d_i$  colunas. A avaliação de M pode ter um efeito muito grande na quantidade de operações feitas. Se quatro matrizes forem avaliadas de forma sequencial, ou  $M = M_1 \times (M_2 \times (M_3 \times M_4))$ , serão necessárias 125.000 operações, enquanto da ordem $M = (M_1 \times (M_2 \times M_3) \times M_4$ são necessárias apenas 2.200. Na segunda ordem de multiplicação, elas são feitas de forma que uma multiplicação n˜ao precisa ser repetida e o resultado dela ´e parte do resultado das seguintes, ou seja, as soluções se sobrepõem. [\(ZIVIANI et al.,](#page-63-7) [2004\)](#page-63-7).

## <span id="page-30-1"></span><span id="page-30-0"></span>2.7 Desenvolvimento para Dispositivos Móveis

Dispositivos móveis são parte integrante da sociedade contemporânea. Estima-se que 98.1% dos brasileiros com 10 anos ou mais tem acesso à internet por meio de *smartphones* [\(TOKARNIA,](#page-63-8) [2020\)](#page-63-8).

O *smartphone* é apenas um dos tipos de dispositivo móvel usados, e pode ser descrito como uma evolução direta dos telefones celulares que, no seu início, tinham uma gama muito limitada de funcionalidades. Com o tempo, recursos de localização, multimídia e jogos (por meio da adição de processadores gráficos dedicados) esses aparelhos se tornaram computadores portáteis, com um poder de processamento e armazenamento que, em casos de alguns modelos, rivaliza com computadores pessoais mais modestos.

Como se tornou um computador portátil, os sistemas operacionais disponíveis têm suporte a instalação de softwares adicionais conhecidos como aplicativos. Um desenvolvedor tem acesso a um pacote de ferramentas disponibilizadas pelo desenvolvedor do sistema operacional para desenvolver esses aplicativos.

Existem hoje dois sistemas operacionais dominantes, o Android, da empresa Google, e o iOS, da empresa Apple e ambos possuem ferramentas distintas para o desenvolvimento de aplicativos. Isso pode trazer uma dificuldade a mais para um desenvolvedor que deseja publicar seu aplicativo para ambos sistemas, sendo necessárias duas equipes com treinamentos distintos.

Para acelerar o processo de desenvolvimento, algumas iniciativas para tornar o desenvolvimento multiplataforma surgiram em meados da primeira década dos anos 2000, como o Apache Cordova. Este foi posteriormente renomeado para PhoneGap, pela Adobe em 2011, e então doado a Fundação Apache, que o mantém como projeto de código desde então [\(SHANKLAND,](#page-63-9) [2011\)](#page-63-9).

O funcionamento do Apache Cordova é simples, usando o navegador web disponível aos desenvolvedores de forma nativa, ou o WebView para executar sites internamente a uma aplicação padrão desenvolvida em código nativo de cada plataforma. O desenvolvedor do aplicativo então o constrói usando  $HyperText$  Markup Language (HTML), [Cascading Style Sheet](#page-11-15) (CSS) e Javascript em um único projeto que pode ser distribuído para ambas plataformas Android e iOS.

<span id="page-31-0"></span>A principal desvantagem dessa abordagem é a dependência do navegador web padr˜ao do dispositivo, e os problemas de portabilidade que acontecem na web entre navegadores diferentes tamb´em aconteciam com o PhoneGap. Uma alternativa a esse problema são os *frameworks* de desenvolvimento híbrido.

Nesse modelo de desenvolvimento, o software é produzido em uma linguagem que pode variar com a ferramenta escolhida, a interface pode ser tanto em [HTML](#page-11-14) ou em abstrações dessa, como o *[JavaScript Sintaxe Extension](#page-11-16)* (JSX)<sup>[3](#page-31-1)</sup>, e então essa é traduzida para a interface nativa da plataforma alvo escolhida. Essa abordagem traz vantagens de ser completamente compatível com as diretrizes de ambos sistemas operacionais sem os problemas de compatibilidade do desenvolvimento por webview. Dentre as plataformas de desenvolvimento híbrido a mais difundida, no momento que este trabalho é desenvolvido, é a React Native<sup>[4](#page-31-2)</sup>, desenvolvida pela gigante das mídias sociais Meta (antigo Facebook) e disponibilizada pela primeira vez em 2015.

Pode-se descrever a história do desenvolvimento móvel em gerações, como mos-tra a Figura [2.4.](#page-32-0) A primeira geração foi até 2006, quando foi lançada a primeira versão do Cordova. Em 2011 foi criado o Ionic <sup>[5](#page-31-3)</sup>, um *framework* feito com base no Cordova e <sup>[6](#page-31-4)</sup> (Um *framework* de desenvolvimento web). A terceira geração vem com o desenvolvimento híbrido, com a primeira versão do Xamarin <sup>[7](#page-31-5)</sup> também em 2011. Este que seria comprado pela Microsoft em 2016. O React Native foi criado pela Meta e sua primeira vers˜ao foi lançada em 2015.

No React Native, o desenvolvedor usa a linguagem Javascript e para a inter-face, o [JSX,](#page-11-16) que tem uma sintaxe inspirada no [HTML](#page-11-14) que é um padrão amplamente conhecido e fácil de usar. Em segundo plano, a ferramenta cria versões em interface nativa (e algum código nativo) para ambos os sistemas operacionais Android e iOS. O código em *Javascript* executa em uma máquina virtual no dispositivo do usuário, proporcionando um n´ıvel de portabilidade inating´ıvel com as ferramentas oficiais de ambos sistemas operacionais.

<span id="page-31-1"></span> $3$ [JSX](#page-11-16) é uma extensão do React para a linguagem Javascript que provê renderização estruturada de conteudo. Documentação disponível em:  $\langle$ <https://pt-br.reactjs.org/docs/introducing-jsx.html>}

<span id="page-31-2"></span><sup>&</sup>lt;sup>4</sup>Disponível em  $\langle$ <https://reactnative.dev> $\rangle$ .

<span id="page-31-3"></span> ${}^{5}$ Disponível em  $\langle$ <https://ionicframework.com/> $\rangle$ 

<span id="page-31-4"></span><sup>&</sup>lt;sup>6</sup>Disponível em  $\langle$ <https://angularjs.org/> $\rangle$ 

<span id="page-31-5"></span> $7$ Disponível em  $\langle$ <https://dotnet.microsoft.com/en-us/apps/xamarin> $\rangle$ 

<span id="page-32-1"></span><span id="page-32-0"></span>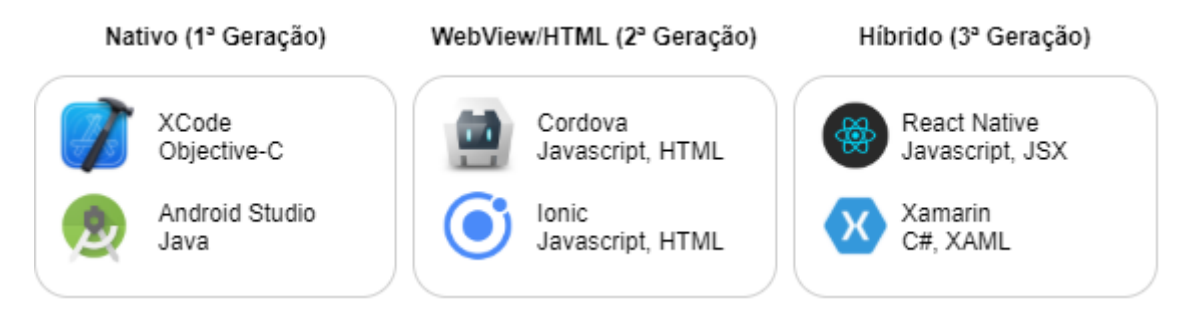

Figura 2.4: Evolução das plataformas de desenvolvimento móvel com o tempo. A primeira geração nativa durou até 2006. A segunda geração, do desenvolvimento multiplataforma em WebView terminou em 2011 quando foi disponibilizada a primeira versão do Xamarin, abrindo a era do desenvolvimento híbrido. Em 2015 foi lançada pela Meta a primeira versão do React Native.

O aplicativo institucional da [UFJF](#page-11-2) foi desenvolvido inicialmente de forma nativa para Android, entre 2015 e 2018. Em 2018, no âmbito da bolsa de treinamento profissional disponibilizada pelo [CGCO](#page-11-9) iniciou-se o desenvolvimento da versão, também nativa para iOS. Ambas versões foram publicadas com o mesmo conjunto básico de funcionalidades para o aluno, como o acompanhamento de notas, horários, histórico escolar e [IRA.](#page-11-13) Em 2019 foi iniciada a transição para o desenvolvimento híbrido usando React Native também preservando esse conjunto básico de funcionalidades. A proposta trazida nesta monografia poderá se integrar a esse grupo de ferramentas já existentes e melhorar a experiência do aluno na [UFJF.](#page-11-2)

Este capítulo apresentou os conceitos que serão utilizados neste trabalho. No Capítulo [3](#page-33-0) será apresentado o desenvolvimento baseado nas etapas descritas no Capítulo [1.](#page-12-0)

## <span id="page-33-0"></span>3 Desenvolvimento

Nesse capítulo é apresentado o desenvolvimento da ideia principal, dos métodos de apresentação e detalhes da implementação, concluídos com a avaliação do sistema de recomendação por alunos e coordenadores de curso, que valida a hipótese apresentada.

## <span id="page-33-1"></span>3.1 Visão Geral

Para desenvolver o sistema, foram usados como base 8 blocos de operações que têm o objetivo final a geração de um plano de graduação do aluno. O primeiro bloco consiste na modelagem das fontes de dados necessárias, sendo o histórico escolar, a matriz curricular e plano departamental. Uma representação dos blocos constituintes do sistema pode ser vista na Figura [3.1.](#page-33-2)

<span id="page-33-2"></span>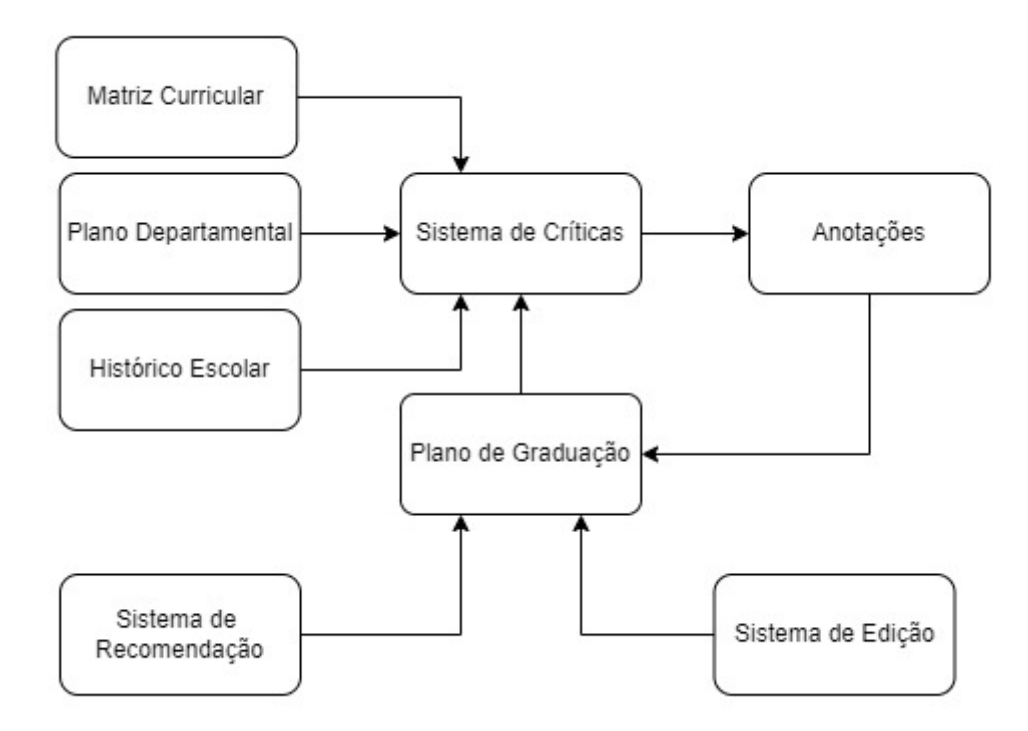

Figura 3.1: Diagrama em blocos da arquitetura do sistema de planejamento

Essas fontes alimentam o sistema de críticas, que contém as validações de prérequisitação e correquisitação, de restrições de integralização do curso e de disponibilidade <span id="page-34-2"></span>de turmas nos semestres. Esse sistema cria anotações a cada problema encontrado, explicando ao aluno o problema ocorrido. Após isso ter sido feito, é montado o plano de graduação, que é então exibido em uma interface gráfica amigável para o aluno.

O aluno também tem acesso a um sistema de edição do plano de graduação na interface gráfica e ao sistema de recomendação, que cria automaticamente um plano de graduação baseado em heurísticas. O sistema de edição permite que o aluno altere a ordem e a situação das disciplinas não cursadas. Por exemplo, o aluno pode mover uma disciplina que está no  $3^{\circ}$  período para o  $4^{\circ}$  período, ou mudar a situação dela de aprovado para reprovado, e assim verificar os resultados das críticas que o sistema vai anotar no plano de graduação. As disciplinas já cursadas, vindas do histórico aparecem fixadas no plano de graduação, não permitindo a edição.

### <span id="page-34-0"></span>3.2 Modelagem dos Dados

Para utilizar os dados no sistema de planejamento, eles devem estar em um formato que seja adequado para a realização de edição e simulações. Assim, os dados estão divididos em três modelos de entrada: histórico escolar, matriz curricular e plano departamental. No modelo de saída, o plano de graduação.

#### <span id="page-34-1"></span>3.2.1 Modelo de Histórico Escolar

Para o modelo do histórico, foi mantido o modelo presente no aplicativo institucional, que consiste em uma representação em formato *[JavaScript Object Notation](#page-11-17)* (JSON) do diagrama mostrado na Figura [3.2](#page-35-2) onde ´e indicado o tipo dos dados retornado no campo data, que no caso desse modelo é um [JSON.](#page-11-17) No objeto Historico há um campo nomeado matricula que contém o código de matrícula do aluno, e um vetor de objetos Disciplina chamado historico, sendo a representação do histórico do aluno. Cada objeto Disciplina contém campos onde são representados o nome, código, ano e semestre onde a disciplina foi cursada, turma, nota e a situação, que descreve o estado final após o fechamento das notas, assumindo valores como aprovado, rep nota ou matriculado.

<span id="page-35-3"></span><span id="page-35-2"></span>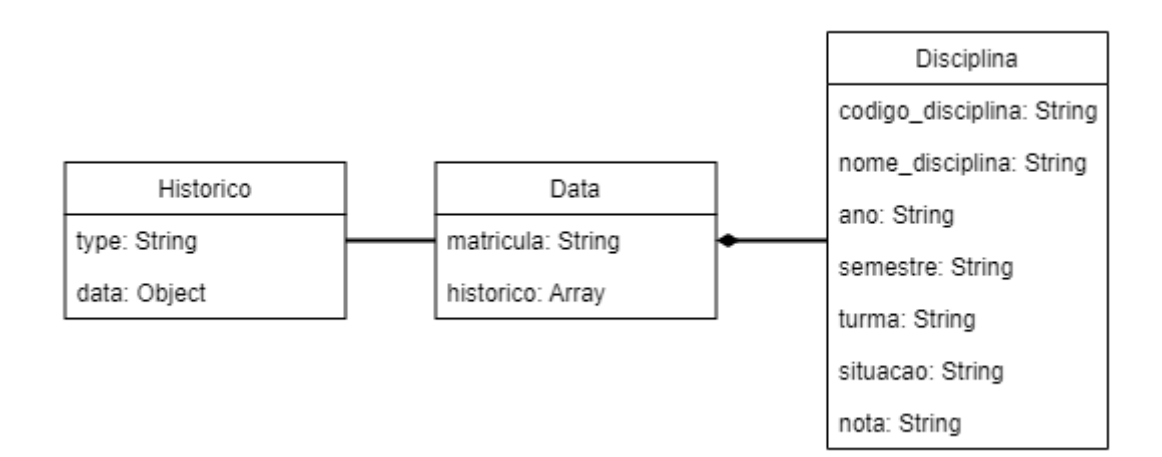

Figura 3.2: Diagrama do modelo do histórico

#### <span id="page-35-0"></span>3.2.2 Modelo de Matriz Curricular

O modelo da matriz curricular representado na Figura [3.3](#page-36-0) foi dividido em informações sobre o curso do aluno, lista de disciplinas eletivas, opcionais e obrigatórias, e informações sobre a integralização do curso. Sobre o curso foram usados o nome e código. Da integralização existem três campos relativos ao número de períodos mínimo, médio e máximo previstos para que o aluno conclua a sua graduação. Cada disciplina contém um campo Ord que é um número de ordem na grade, período, o campo Codigo, que nesse caso se refere ao código da disciplina, nome da disciplina, a lista de pré requisitos, separada por espaços e a carga horária desta.

#### <span id="page-35-1"></span>3.2.3 Modelo do Plano Departamental

Esse modelo é uma simplificação dos modelos plano departamental e turma planejados para futura implementa¸c˜ao na [Application Programming Interface](#page-11-18) (API) do [SIGA](#page-11-6) e o seu diagrama é mostrado na Figura [3.4,](#page-36-1) onde esse é constituído por uma lista de objetos Disciplina, contendo um campo para o c´odigo da disciplina e uma lista de semestres. Cada item da lista de semestres tem os campos idDep que indica o índice do departamento no [SIGA,](#page-11-6) ano e semestre em que está sendo ofertada e a lista de turmas disponíveis. Cada turma tem os campos codigo, sendo geralmente representado por uma ou duas letras maiúsculas, e uma lista de horários. Cada objeto de horário contém os campos para o dia

<span id="page-36-0"></span>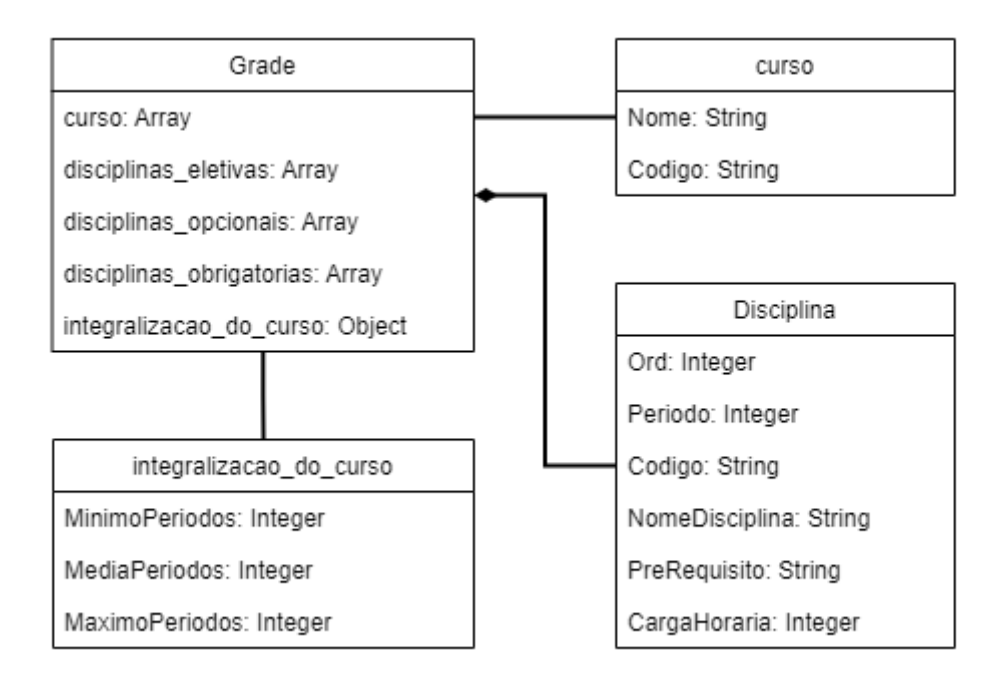

Figura 3.3: Diagrama do modelo da matriz curricular

<span id="page-36-1"></span>da semana, hora inicial e hora final.

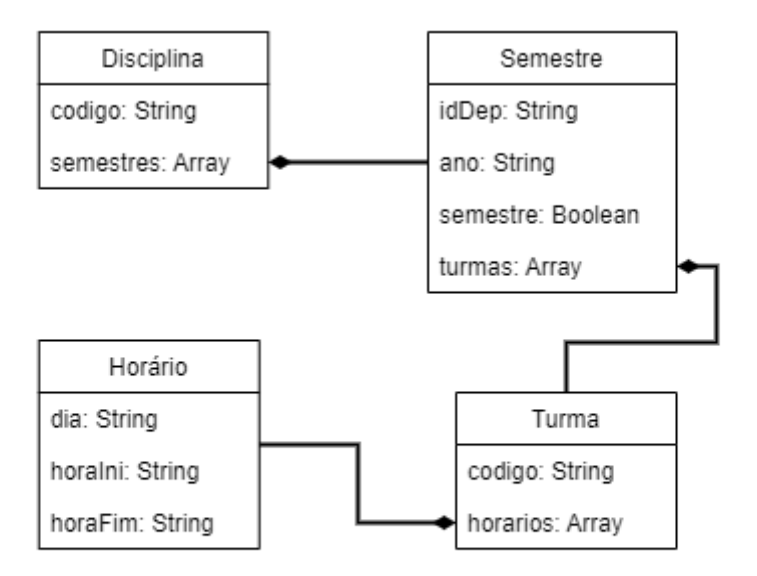

Figura 3.4: Diagrama do modelo do plano departamental

#### <span id="page-37-0"></span>3.2.4 Modelo de Plano de Curso

O modelo do plano de curso foi criado para representar a estrutura principal do sistema e o seu diagrama é mostrado na Figura [3.5.](#page-38-1) Contém campos para matrícula e curso do aluno, o campo *semestres*, que é uma lista dos números possíveis de períodos para o aluno de gradua¸c˜ao. Tamb´em h´a um campo para o objeto da contagem de horas de integralização e o objeto com a informação de mínimo, médio e máximo de períodos para integralização. O objeto restricoes contém o parâmetro horasPorPeriodo, sendo a quantidade de horas-aula definida para cada período. A lista de períodos completa esse objeto.

Cada período contém campos para o ano e semestre (atual ou simulado), o campo cod representa o código interno do sistema para o período, o campo concluido indica se esse semestre está presente no histórico do aluno e por fim a lista de disciplinas desse período.

Os objetos de disciplina tem campos para representar o código, nome, ano, semestre, turma, situação da disciplina, que é a indicação se ela está com status Reprovado, por exemplo. Além disso, também tem campos para nota e carga horária. O objeto de índices contém campos para os índices gerados pelas heurísticas, enquanto o campo historico indica se a disciplina está no histórico do aluno.

### <span id="page-37-1"></span>3.3 Heurísticas

As heurísticas definidas são usadas para gerar dois índices relacionados ao histórico e à grade curricular do curso que o aluno está matriculado. As heurísticas são usadas tanto no sistema de críticas e anotações quanto no sistema de recomendação e são executadas na etapa de construção do plano de curso.

#### <span id="page-37-2"></span>3.3.1 Indice de dificuldade em relação ao histórico do aluno

Essa heurística funciona verificando a cada disciplina presente no plano de curso, qual  $\acute{e}$  a média dos índices de dificuldade fornecidos pela contribuição de cada pré requisito cursado. O índice resultante retorna uma estimativa de quanto o aluno vai ter que se

<span id="page-38-1"></span>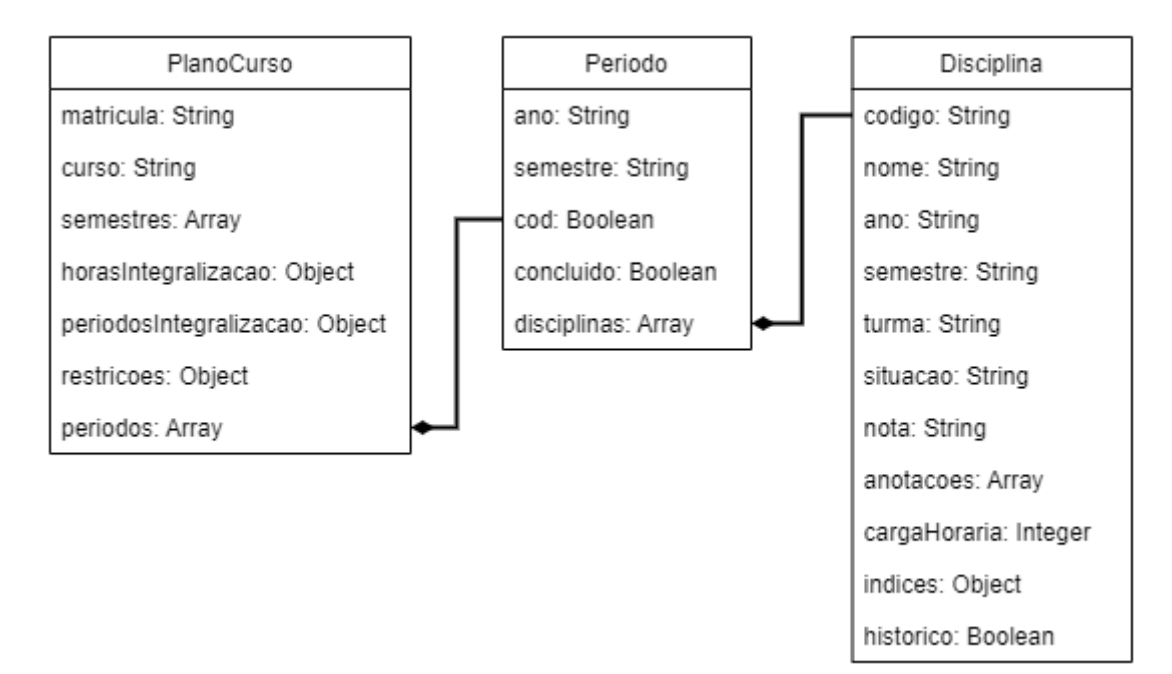

Figura 3.5: Diagrama do modelo do plano de curso

dedicar para ser aprovado em uma disciplina, portanto, verificando se esta vai ser fácil ou difícil para o aluno.

Após os cálculos e com esses valores obtidos, é feita uma média simples que atualiza o parâmetro correspondente na disciplina presente na grade do curso. O índice de dificuldade de cada disciplina é calculado segundo a Equação [3.1.](#page-38-2)

<span id="page-38-2"></span>
$$
I_d = \frac{1}{D_d} \sum_{n=1}^{D_d} S_d \quad \text{onde}, \quad S_d = \begin{cases} 9 - \frac{4N}{60}, & N < 60 \\ 11 - \frac{N}{10}, & 60 \le N \le 100 \end{cases} \tag{3.1}
$$

Onde N é a nota do pré-requisito,  $D_d$  é o número de ocorrências de prérequisitos encontradas para essa disciplina e  $I_d$  é o resultado, que é retornado em uma escala no intervalo  $I_d \in [1, 9]$ , com 1 representando a menor dificuldade, e 9 representando a maior dificuldade.

#### <span id="page-38-0"></span>3.3.2 Indice de Influência no Plano de Graduação do Aluno

Usando apenas dados da grade curricular, essa heurística calcula o potencial de retenção de uma disciplina sendo analisada usando a premissa de que se o aluno reprovar nessa disciplina ele pode ficar retido e sofrer mais com a desperiodização, pois vai ser obrigado a cursar um número maior de disciplinas fora do período indicado pela grade. Dessa forma, quanto maior o potencial de retenção, maior é a importância que essa disciplina representa no plano de curso do aluno.

Para obter o número de disciplinas que uma dada disciplina retém, o plano de curso ´e interpretado como um grafo sendo feita uma busca em profundidade partindo da disciplina (interpretada como um nó pelo algoritmo) que se deseja obter o índice. O algoritmo foi modificado para registar visitas únicas aos nós e em cada visita calcular o índice de influência individual para cada nó, que é uma função da carga horária definida na matriz curricular, o que é feito usando a Equação [3.2.](#page-39-1)

<span id="page-39-1"></span>
$$
I_p = \frac{1}{D_p} \sum_{n=1}^{D_p} P_P \quad \text{onde}, \quad P_P = \begin{cases} P_1, & C_h < 30 \\ P_2, & 30 \le C_h < 45 \\ P_3, & 45 \le C_h < 60 \\ P_4, & 60 \le C_h < 120 \\ P_5, & C_h \ge 120 \end{cases} \tag{3.2}
$$

Onde  $C_h$  é a carga horária definida na matriz curricular,  $D_p$  é o total de disciplinas retidas pela disciplina sendo avaliada,  $P_1$  a  $P_5$  são os pesos correspondentes a carga horária retida e o resultado retornado  $I_p$  é a constante correspondente a cada intervalo de carga horária. A soma das influências individuais de cada disciplina compõe o índice de influência final, que atualiza então a disciplina sendo verificada. Para este trabalho foram usados os valores de parˆametros indicados na Tabela [3.1.](#page-39-2)

| J.5 |  |  |
|-----|--|--|

<span id="page-39-2"></span>Tabela 3.1: Valores usados para o cálculo do índice de influência

#### <span id="page-39-0"></span>3.4 Sistema de Críticas e Anotações

Durante o uso da interface, o aluno tem a possibilidade de modificar a posição de uma disciplina, alternando-a entre semestres. Tamb´em, a disponibilidade da disciplina no plano departamental pode mudar, sendo que ambos podem criar situações onde aparecem problemas relacionados à posição da disciplina em um semestre específico. Assim, o sistema de críticas identifica esses problemas e gera anotações informando ao aluno dos problemas. Esse sistema é dividido em quatro algoritmos: restrições de pré e correquisitação; restrições de disponibilidade de turmas; restrições de integralização e; restrições de carga horária no período.

#### <span id="page-40-0"></span>3.4.1 Restrições de Pré e corequisitação

Considerando os dados da matriz curricular, esse algoritmo verifica se uma disciplina em um período tem pré ou correquisitos e se esses forem presentes, verifica se eles estão em períodos anteriores e aprovados. Caso o pré requisito esteja no mesmo período ou em um período posterior ele emite uma anotação indicando o problema. Caso o aluno ainda não tenha sido aprovado no pré requisito, ele também emite uma anotação indicando o problema. Isso é feito em todas as disciplinas do plano de curso.

#### <span id="page-40-1"></span>3.4.2 Restrições de Integralização de Curso

Dado o número de períodos presentes no plano de curso, esse algoritmo verifica na matriz curricular se o número de períodos no plano de curso é igual ou maior que o valor definido como máximo para integralização. Se esse valor for igual, ele emite uma anotação avisando ao aluno que ele está no limite oferecido pelo curso. Se o número de períodos no plano de graduação for maior que o limite, ele emite uma anotação avisando do problema.

#### <span id="page-40-2"></span>3.4.3 Restrições de Disponibilidade de Turmas

Nesse algoritmo é verificada para cada disciplina do plano de curso a sua disponibilidade no período onde ela está. Para isso, são necessárias as informações do ano e semestre desse período, que podem ser simulados quando não disponíveis no histórico. Obtendo essas informações, então o algoritmo verifica no plano departamental mais recente de mesmo semestre que esteja disponível, se a disciplina está sendo ofertada. Se não estiver ele emite uma anotação informando do problema.

Visto que o plano departamental só fica disponível próximo ao início do período

<span id="page-41-2"></span>de matrículas, para simulações de períodos futuros foi necessário estimar se a disciplina estará disponível. Isso acontece quando, por exemplo, se o semestre letivo atual for 2021.3 e o aluno deseja simular o semestre 2023.3, esse n˜ao foi criado, mas pode-se estimar que uma dada disciplina pode ser ofertada, se ela foi ofertada em um mesmo semestre, mas em um ano letivo anterior.

#### <span id="page-41-0"></span>3.4.4 Restrições de Carga Horária do Período

Para esse algoritmo, foi definido o conceito de Carga Horária Equivalente, que é o produto da carga horária definida na matriz curricular pelo valor de saída da heurística de dificuldade, definida na Equação [3.3:](#page-41-3)

<span id="page-41-3"></span>
$$
C_{eq} = C_h \times H_d \times 2 \tag{3.3}
$$

Onde  $C_{eq}$  corresponde a carga horária equivalente,  $C_h$  a carga horária como está na matriz curricular e  $H_d$  ao valor de saída da heurística de dificuldade.

O valor é multiplicado por 2, pois a heurística de dificuldade foi normalizada para ter saídas no intervalo de 0 a 1. Assim, a carga horária equivalente vai aumentar linearmente se a dificuldade calculada para a realização da disciplina for superior a 0.5 (ou 50%). Caso a dificuldade calculada seja inferior a 0.5 ela vai diminuir linearmente, refletindo a inferência de que se o aluno tem menos dificuldade, ele precisa de menos tempo equivalente para ser aprovado.

Usando esse valor da carga horária equivalente, e sabendo a quantidade de disciplinas em um dado período no plano de curso, e também sabendo que essas disciplinas tem a situação como Planejada, esse algoritmo computa o total de horas equivalentes no período e se, essas forem maiores que a carga horária máxima definida pelo aluno, ele emite uma anotação avisando que o período excede a carga horária pretendida.

### <span id="page-41-1"></span>3.5 Interface com o usuário

A interface foi desenvolvida com base nos elementos visuais já disponíveis no aplicativo institucional da [UFJF](#page-11-2) e tem uma estrutura de navegação descrita na Figura [3.6.](#page-42-0) Nela o aluno tem acesso ao sistema no menu principal do aplicativo, que selecionando a opção é levado a tela do plano de curso. O caminho secundário que indica o acesso intermediário à tela Cenários foi necessário exclusivamente para a avaliação do sistema e não é parte da funcionalidade definitiva. Essa tela é explicada em detalhes na Seção 4.7.

Quando o aluno chega a tela principal do sistema, a tela Plano de Curso, ele vê a lista de disciplinas presentes no seu plano, bem como tem acesso à sugestão de plano de curso, informações da disciplina, ajuda e grade curricular. Podendo retornar a tela do plano de curso facilmente.

<span id="page-42-0"></span>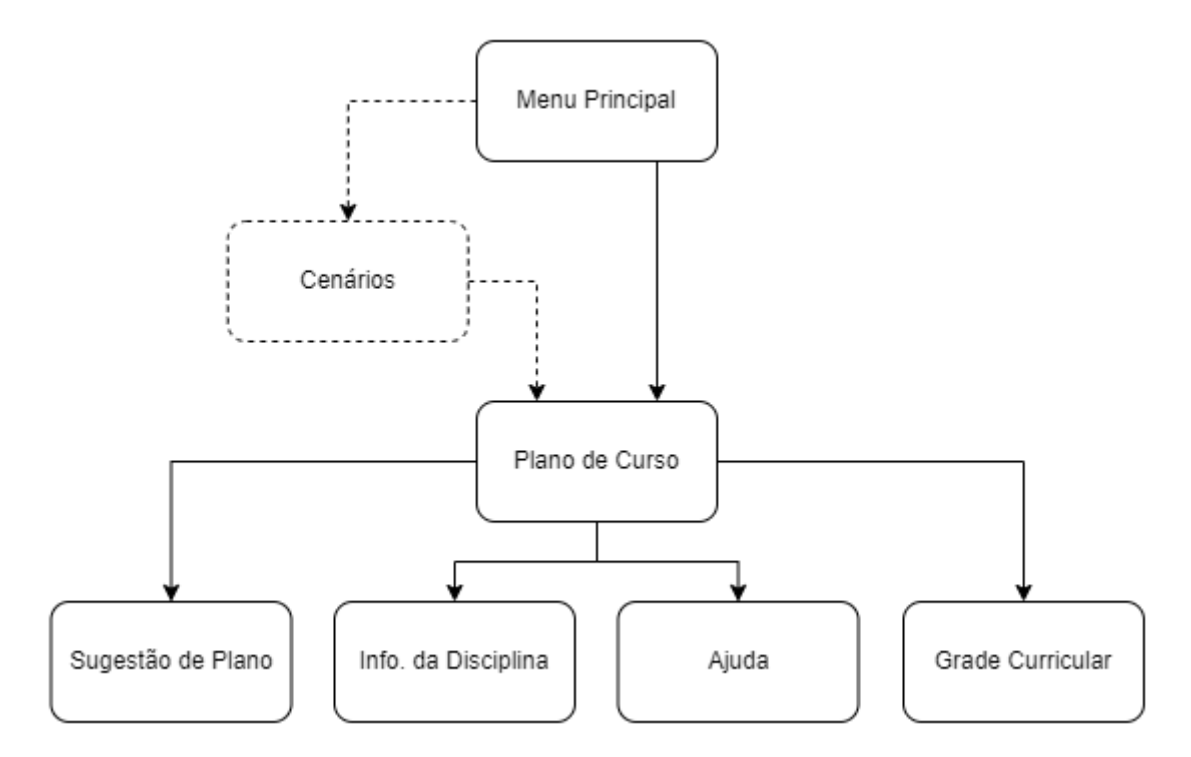

Figura 3.6: Diagrama da estrutura de navegação

Na Figura [3.7a](#page-43-1) é exibida a visualização do plano de curso, com as disciplinas organizadas em seções, que representam os períodos. Nessa tela também é exibida a informação importada do histórico do aluno, onde as situações de cada disciplina são exibidas por um código de cores descrito na legenda, como mostra a Figura [3.7b.](#page-43-1)

Para que o aluno possa editar a posição das disciplinas com situação Planejado, foram posicionados dois botões com ícones de seta, apontando a direção a qual a disciplina vai migrar se o usuário acionar um deles.

Durante o processo de edição o aluno pode verificar muitas possibilidades de períodos. E se por acaso o aluno mover uma disciplina para um período onde há alguma

<span id="page-43-1"></span>

| <b>*※◆ ? 11:00%■ 23:01</b><br>A E        |                                     | $\frac{1}{2}$ $\frac{1}{2}$<br>⊌▲⊠ |           |  |
|------------------------------------------|-------------------------------------|----------------------------------------------------------------------------------------------------|-----------|--|
| Planejamento de<br>$\leftarrow$<br>Curso | ŧ                                   | Planejamento de<br>$\leftarrow$<br>Curso                                                                                                    | ÷         |  |
| <b>UNI010</b>                            | $\odot$                             | <b>UNI010</b>                                                                                                    | $\odot$   |  |
| 3º período - 2019.1                      |                                     | 3º período - 2019.1                                                                                                    |           |  |
| <b>DCC025</b>                            | ⊙                                   | DCC025                                                                                                    | ⊙         |  |
| <b>DCC160</b>                            | $_{\odot}$                          | <b>DCC160</b>                                                                                                    | ⊙         |  |
| ⊙<br><b>MAT143</b>                       |                                     | ⋒<br><b>MAT143</b>                                                                                                    |           |  |
| <b>MAT157</b>                            | ⊙                                   | <b>MAT157</b>                                                                                                    | ⋒         |  |
| <b>UNI011</b>                            | $\odot$                             | <b>UNI011</b><br>8                                                                                                    | ⊙         |  |
| <b>MAC013</b>                            | $\odot$                             | $\odot$<br>1110010<br>Legenda:<br>$\checkmark$                                                                                                    |           |  |
| $\overline{\Theta}$<br><b>EST029</b>     | $\mathbf{A}^3$                      | Aprovado<br>Reprovado                                                                                                    | Planejado |  |
| Legenda:<br>ᄉ                            |                                     | S. Conceito<br>Cancelado                                                                                                    | Trancado  |  |
| (a) Plano de curso.                      | (b) Visão do Histórico com legenda. |                                                                                                    |           |  |

Figura 3.7: Capturas de tela mostrando a interface de planejamento de curso com e sem a visualização das legendas aberta.

restrição de pré-requisitos ou carga horária, o sistema anota de forma que o aluno fique ciente dos problemas ocorridos.

Na Figura [3.8a](#page-44-0) o aluno moveu a disciplina DCC013 do  $2<sup>o</sup>$  para o  $3<sup>o</sup>$  período, fazendo isso provocou um conflito com DCC025 e DCC059, que tem ela como pré requisito. Também excedeu o limite de horas-aula por período, que para a configuração padrão é de 360 horas, em 25 horas, o que também foi anotado. Além de ver o conjunto atual de anotações, o total está disponível no ícone correspondente no canto inferior direito.

Para corrigir o problema, uma das opções é mover DCC013 novamente para o  $2.<sup>o</sup>$  período, o que elimina os problemas, como mostrado na Figura [3.8b.](#page-44-0)

#### <span id="page-43-0"></span>3.5.1 Cenários de reprovação

Além do sistema de recomendação e da possibilidade de mudar manualmente a posição das disciplinas entre os semestres, o aluno tem à sua disposição uma ferramenta para

<span id="page-44-0"></span>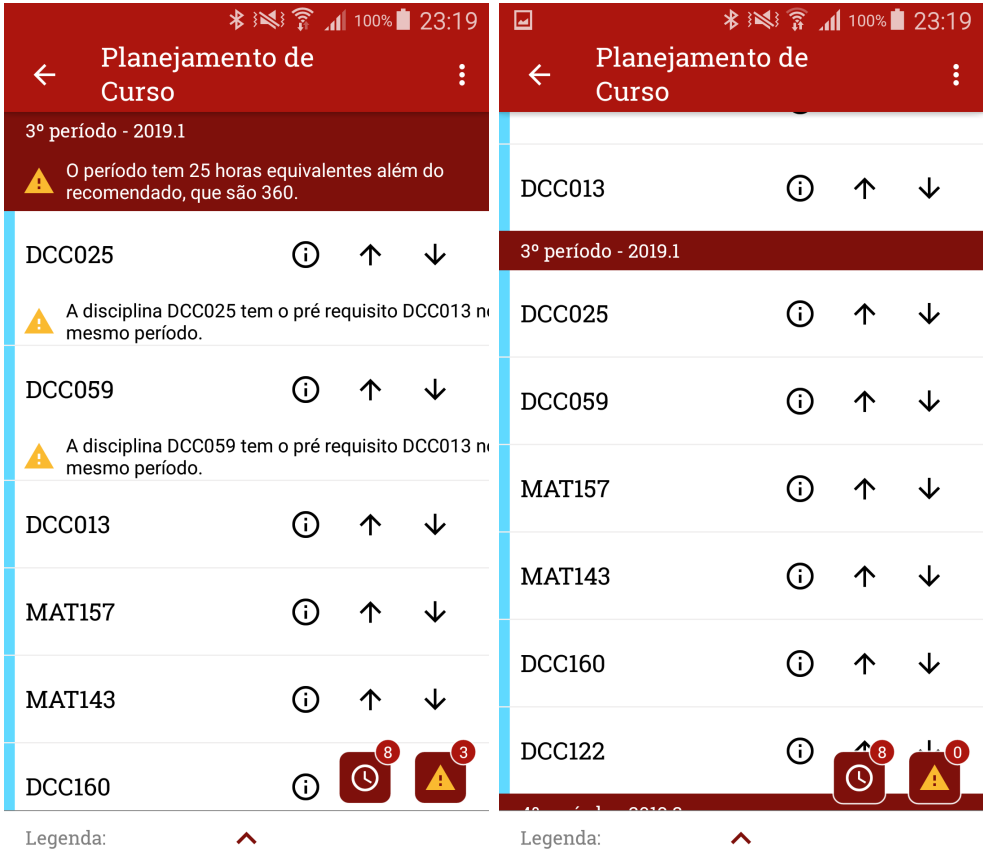

(a) Plano de graduação com discipli- (b) Plano corrigido manualmente pelo nas anotadas por falta de pre requisito. aluno, usando as setas.

Figura 3.8: Capturas de tela mostrando a interface do plano de curso com e sem anotações.

definir a situação da disciplina planejada. Caso a disciplina não esteja no histórico (ou seja, esteja inicialmente com a situação Planejada), a opção de mudar a situação fica disponível, como mostra a Figura [3.9a.](#page-45-1)

Se a situação for definida de Planejada para Aprovada, apenas a situação é alterada no plano de curso. Porém, se a situação for definida de Planejada para Reprovada, a situação da disciplina é alterada para esse valor, e ela é duplicada para o próximo período válido. Se nenhum período for encontrado, um novo é criado. Ao retornar a situação de Reprovada para Planejada ou de Reprovada para Aprovada, a situação da disciplina é alterada e a disciplina extra criada anteriormente é excluída. Se o período onde ela estava estiver vazio após a exclusão, esse período também é excluído.

Um exemplo da aplicação é mostrado na Figura [3.9a,](#page-45-1) onde o aluno acessou as informações da disciplina (ícone da disciplina ao lado das setas) e marcou a situação Reprovado. O resultado é exibido na Figura [3.9b,](#page-45-1) onde pode-se ver que a disciplina teve sua situação alterada, bem como foram incluídas anotações nas disciplinas que a tem como pré-requisito.

<span id="page-45-1"></span>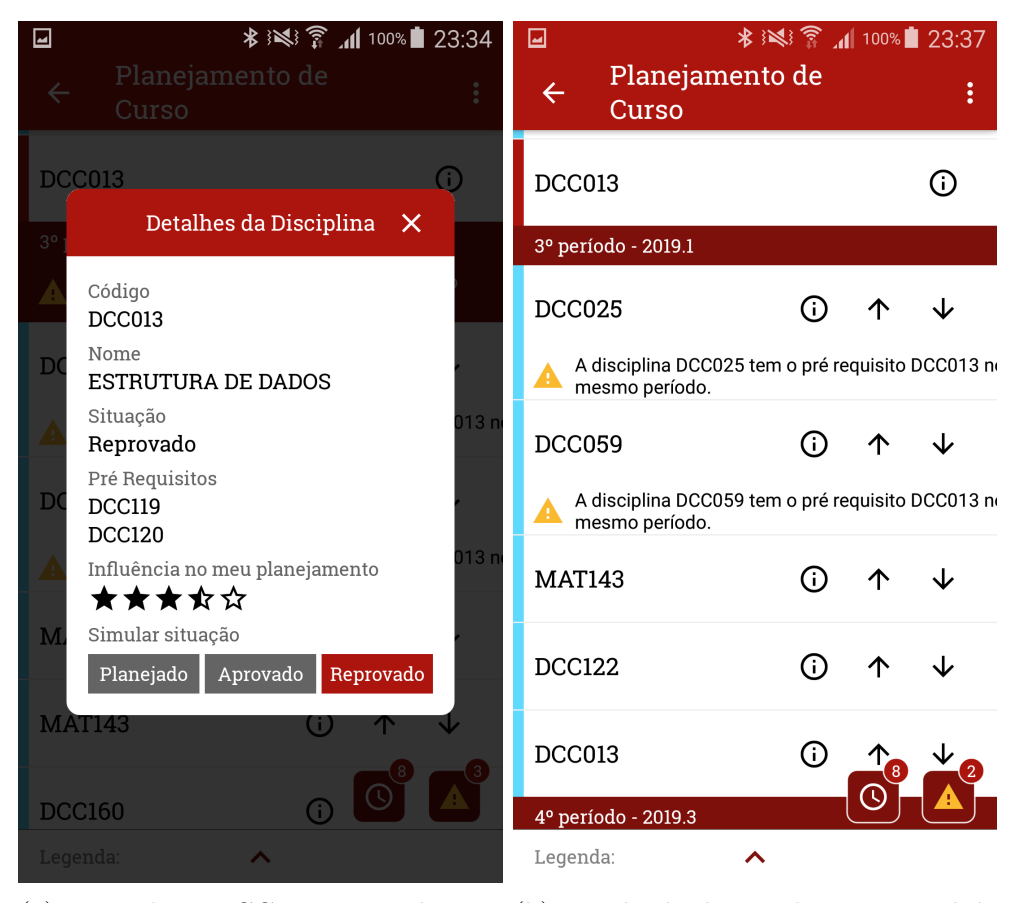

(a) Disciplina DCC013 manualmente (b) Resultado da simulação manual de marcada como reprovada. reprovação em DCC013.

Figura 3.9: Capturas de tela mostrando a interface de informações da disciplina DCC013 com o simulador de situação e plano de curso mostrando a mesma disciplina como reprovada.

### <span id="page-45-0"></span>3.6 Sistema de recomendação

Além do aluno ter a possibilidade de modificar a posição das disciplinas no plano de curso, ele também pode usar o sistema de recomendação para gerar uma sugestão de plano de curso.

Essa sugestão é construída com dados gerados pelas heurísticas de dificuldade e influência formatadas para problema da mochila 0-1. O resultado dessa sugestão é um plano de curso sem anotações que maximiza a conclusão do curso levando em conta o limite de carga horária que o aluno define, distribuindo as disciplinas na melhor ordem

possível com os dados disponíveis.

#### <span id="page-46-0"></span>3.6.1 Métricas para o plano de graduação

Para poder decidir qual disciplina é a mais adequada foram criadas duas métricas que formam o lucro e o peso da mochila.

O valor de lucro é definido em função do valor de influência criado pela heurística correspondente, que chega a esse valor ao analisar a árvore de requisitação na qual a disciplina analisada é a raiz. O valor de influência aumenta com o número de nós presentes na árvore.

O peso da mochila é definido em função do produto da métrica de dificuldade criada pela heurística correspondente pela carga horária usando a equação da carga horária equivalente [3.3.](#page-41-3)

#### <span id="page-46-1"></span>3.6.2 Implementação pelo problema da mochila

O resultado desejado para cada per´ıodo, calculado com o problema da mochila segue a ideia da vers˜ao 0-1 do problema, onde cada item corresponde a uma disciplina n˜ao fracionável. A representação matemática do problema descrita por [Martello e Toth](#page-62-11) [\(1990\)](#page-62-11) é de um problema de otimização linear.

A implementação foi feita usando programação dinâmica em duas etapas. Na primeira etapa foram definidos três vetores  $D, V \in W$ . O vetor  $D$  é definido em conjunto ao vetor W, onde esse armazena os pesos das disciplinas sendo preenchido com zero no primeiro índice, o que leva ambos a ter  $d+1$  elementos, com d representando o número de disciplinas fornecidas. Ambos vetores são então ordenados pelo peso de forma crescente. Onde  $V$  é o conjunto dos inteiros positivos menores ou igual ao valor máximo de lucro com comprimento  $c + 1$ , onde c é o valor máximo da carga horária.

Com esses vetores definidos é criada uma matriz  $M_{ij}$  com  $i \in [0, d + 1]$  e  $j \in [0, c + 1]$ , com  $i, j \in \mathbb{N}$  que é preenchida de acordo com a Equação [3.4:](#page-46-2)

<span id="page-46-2"></span>
$$
M[i,j] = \max\{M[i-1,j], M[i-1,j-W[i]]+V[i]\}
$$
\n(3.4)

Onde o valor  $M[i, j]$  é definido como o valor máximo entre o valor da linha anterior e mesma coluna, ou o valor da linha anterior e coluna deslocada W[i] elementos a esquerda, somado com o lucro do item da linha atual. Nesse segundo valor testado é possível que a coordenada fornecida para a matriz  $M$  seja inválida. Nesse caso é assumido o valor 0 para o valor dessa parte da comparação.

Com a matriz toda preenchida, o algoritmo vai para a segunda etapa, onde ele percorre os elementos e identifica os itens que vão estar na solução, como é descrito no Algoritmo [11.](#page-47-1) O elemento  $M[d+1, c+1]$  é o primeiro a entrar na solução pois corresponde ao maior valor de lucro da solução. O próximo valor da solução é definido verificando se o valor da linha anterior, na coluna  $j - W[i - 1]$ é válido. Se não for, ele passa a linha anterior e verifica novamente a validade do item da linha.

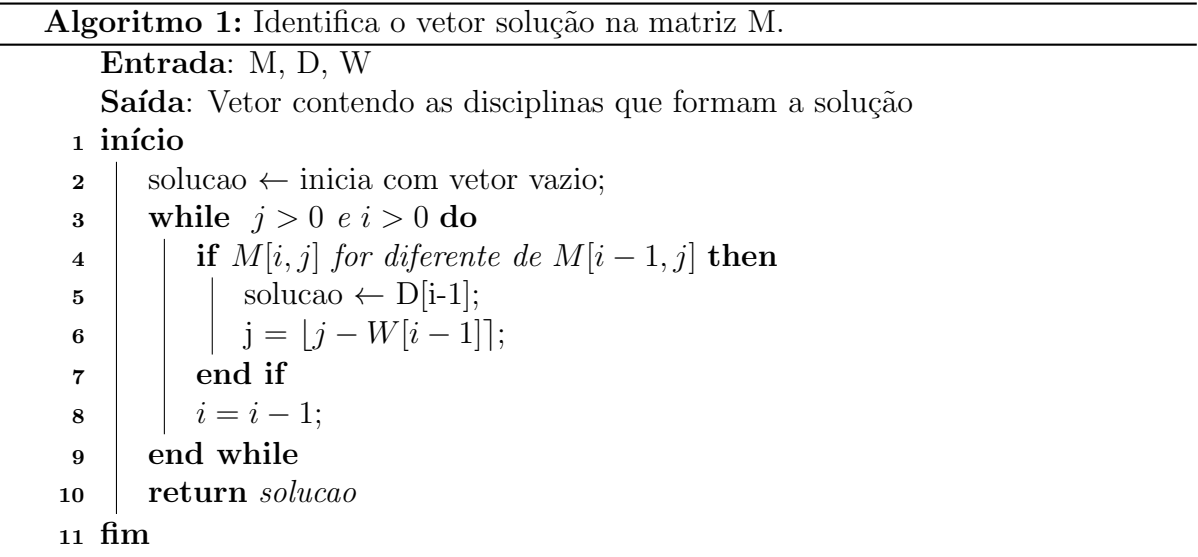

#### <span id="page-47-1"></span><span id="page-47-0"></span>3.6.3 Sistema de recomendação no aplicativo

Na Figura [3.10a](#page-48-0) é mostrada a janela onde o aluno indica quantas horas-aula ele deseja para cada semestre. Esse valor é então definido como a capacidade máxima da mochila, que ent˜ao compara as disciplinas candidatas com o valor calculado da soma das cargas horárias equivalentes de cada disciplina e então monta um período sem anotações. O resultado da montagem desse período sem anotações é mostrado na Figura [3.10b.](#page-48-0) Podese notar no resultado que as disciplinas foram reorganizadas em sete períodos, um a menos do que os oito sugeridos pela matriz curricular. Se o aluno usar um valor de horas-aula <span id="page-48-0"></span>por período mais baixo, a quantidade de períodos pode aumentar.

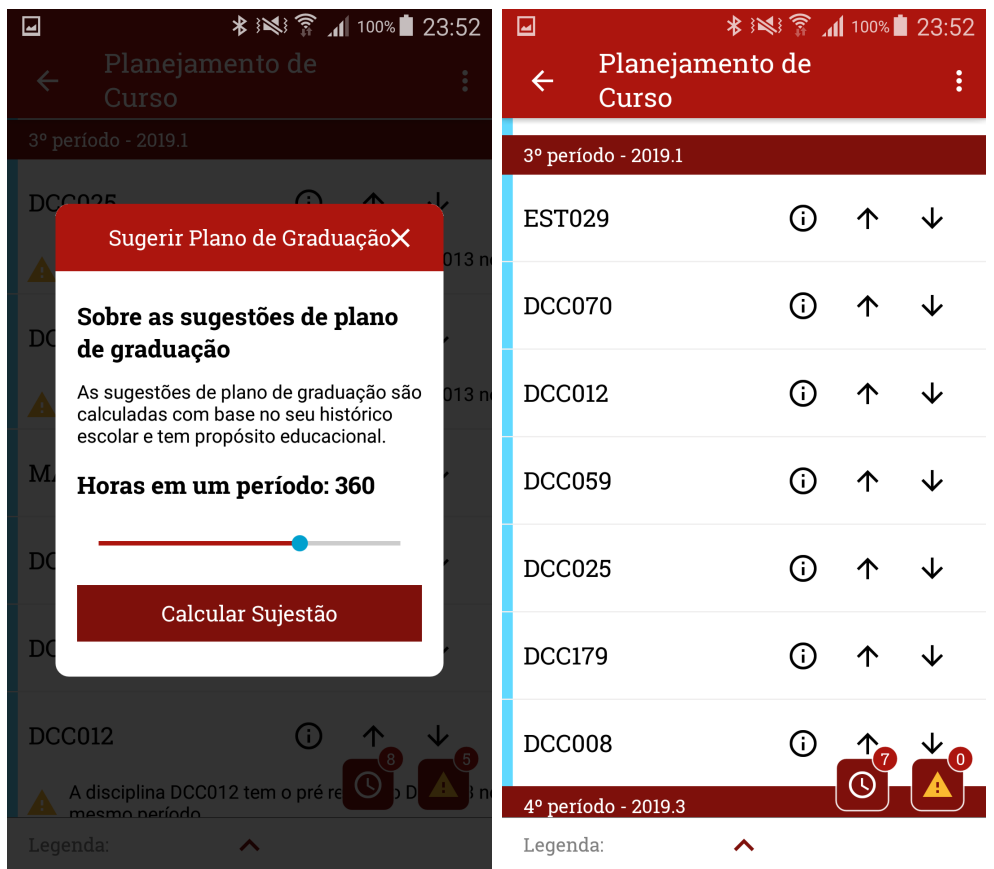

(a) Seleção do total de horas por (b) Sugestão de plano de curso calcuperíodo. lada.

Figura 3.10: Capturas de tela mostrando a interface do sistema de recomendação e do planejamento de curso após a sugestão de plano ter sido calculada.

## <span id="page-49-0"></span>4 Implantação e Avaliação da Proposta

Para avaliar o sistema de plano de curso, uma versão de testes do aplicativo foi distribuída por e-mail para um grupo de voluntários junto com um vídeo de uso do sistema e explicação. Os voluntários responderam um formulário de forma anônima sobre a experiˆencia de uso do aplicativo. Os resultados do formul´ario foram ent˜ao analisados e utilizados para confrontar os objetivos, para se verificar se foram atingidos ou n˜ao.

Os formulários foram enviados para dois grupos: alunos de diversos períodos e; coordenadores, ex-coordenadores e vice-coordenadores. Esses formulários foram subdivididos em seções que avaliaram aspectos desenvolvidos, perguntas, hipóteses e objetivos estabelecidos, e esses foram divididos em 7 seções: a introdução onde o voluntário indica quais cenários usou ou se só acompanhou pelo vídeo; cinco seções com questões de múltipla escolha e; uma seção final onde há a possibilidade do voluntário deixar uma avaliação adicional por escrito, apesar de não ser obrigatório.

A Seção 2 do formulário avalia a experiência prévia em planejar o curso, ou no caso dos coordenadores, a experiência em aconselhar os alunos. Na Seção 3 é avaliada a contribuição do aplicativo para o entendimento do sistema de matrícula por disciplinas. Na Seção 4 é verificada se a contribuição do aplicativo melhora a visão estratégica do aluno em relação a escolha de disciplinas do plano de curso. Na seção 5 a interface em si é avaliada e na Seção 6 o sistema de recomendações é avaliado quanto a sua eficiência e adequação do número de períodos e disciplinas nesses períodos.

Também foi criada uma tela intermediária com três cenários de histórico e três cursos distintos para simular alunos de cursos em diversos momentos. A posição da tela de Cenários é mostrada na Figura [3.6](#page-42-0) em linhas pontilhadas. O sistema é acessado ao acionar o botão Planejamento de Curso no menu principal [4.1a,](#page-50-1) que então abre a tela, como mostrada na Figura [4.1b.](#page-50-1) Também é possível que o aluno de graduação de um dos cursos presentes na tela possa carregar seu próprio histórico, desde que esteja logado no aplicativo, podendo fazer isso no menu principal.

A razão para existência dessa tela de cenários é a indisponibilidade dos dados

<span id="page-50-2"></span>da grade do curso e plano departamental na [API](#page-11-18) do [SIGA.](#page-11-6) Os dados da grade curricular foram obtidos do [SIGA](#page-11-6) por meio do download do arquivo [Portable Document Format](#page-11-19) [\(PDF\)](#page-11-19) da grade do curso, assim como o plano departamental, que também foi obtido por meio do download do arquivo [PDF](#page-11-19) disponibilizado no [SIGA.](#page-11-6) Ambos arquivos foram pré-processados para adequação dos dados aos modelos usados no sistema. Outros cursos e planos departamentais podem ser adicionados ao sistema posteriormente.

<span id="page-50-1"></span>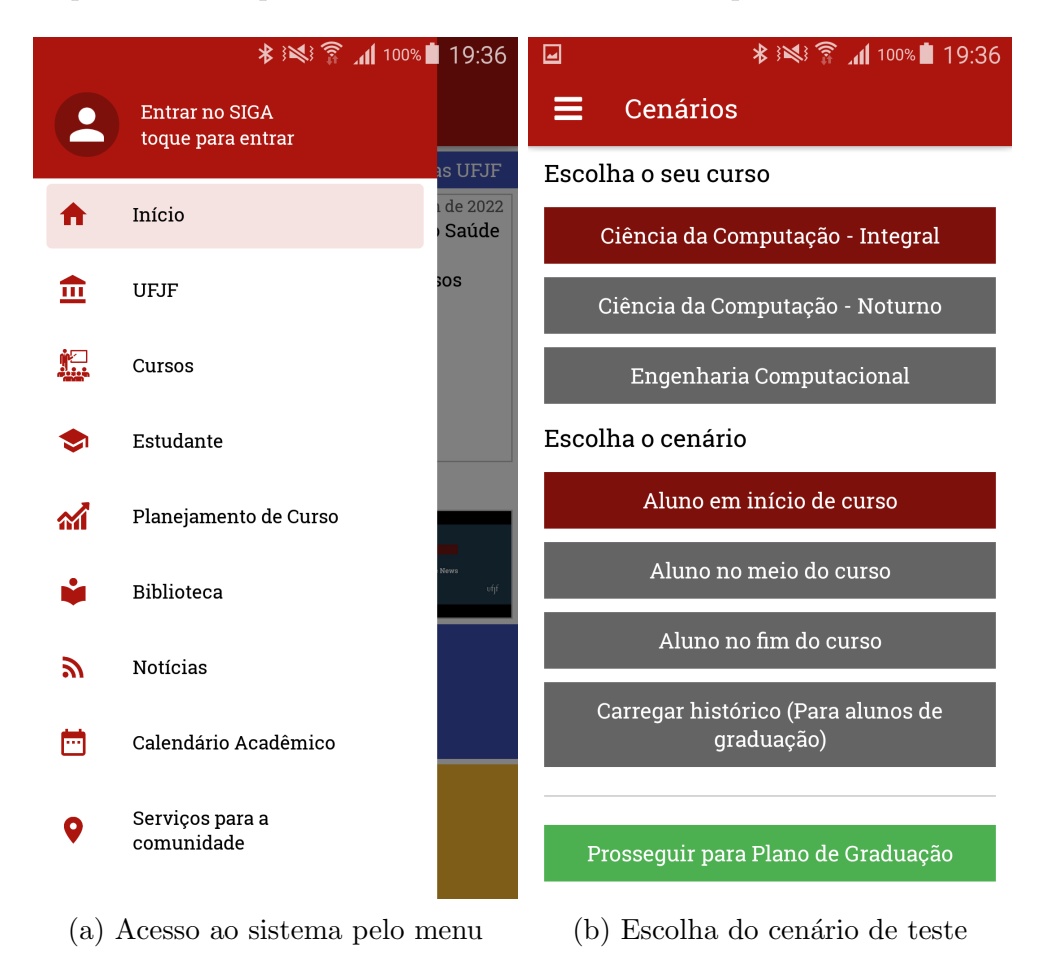

Figura 4.1: Capturas de tela mostrando como é feito o acesso inicial ao sistema

## <span id="page-50-0"></span>4.1 Avaliação junto aos alunos

O formulário de avaliação para os alunos foi desenvolvido com o formato Likert<sup>[8](#page-50-3)</sup>. Cada afirmação sobre um aspecto é seguida de cinco opções, variando de discordo muito a concordo muito, dessa forma foi esperado que os alunos possam responder com mais facilidade. Foram coletadas sete respostas no período de  $20/01/2022$  a  $29/01/2022$ .

<span id="page-50-3"></span> $8$ Descrição da escala Likert em  $\langle$ <https://pt.surveymonkey.com/mp/likert-scale/> $\rangle$ 

Na Seção 2, como representado na Figura [4.2,](#page-51-0) os alunos responderam que não procuram os coordenadores para perguntar se uma disciplina é difícil, em média, discordando com a afirmação. Para ter a informação do nível de dificuldade de uma disciplina, eles perguntam aos seus colegas veteranos, concordando fortemente com essa afirmação. Os alunos também concordaram muito com a afirmação que, com a ajuda da opinião dos veteranos quanto a dificuldade de uma disciplina, eles consideram as obrigatórias ao cursar uma carga horária maior. Ainda nesse tópico, os alunos, em média, tiveram uma opinião favorável a afirmação de que eles escolhem as disciplinas mais fáceis, com base nos mesmos critérios da afirmação anterior.

<span id="page-51-0"></span>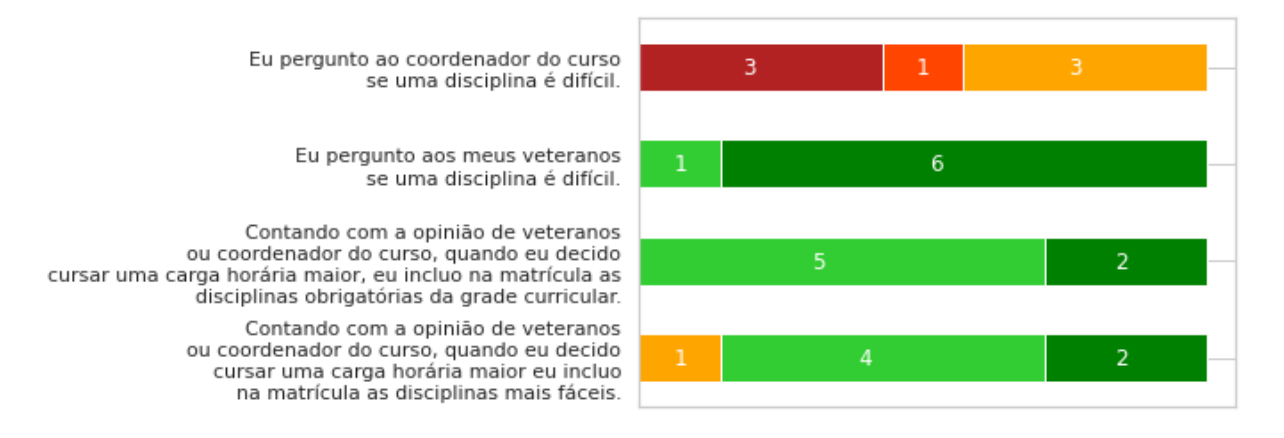

Figura 4.2: Resultados da avaliação para a Seção 2 do formulário de avaliação para alunos. As cores das barras simbolizam cada opção, sendo vermelho-escuro para discordo muito, vermelho-claro para discordo, laranja para neutro, verde-claro para concordo e verde para concordo muito.

Na seção 3, como representado na Figura [4.3,](#page-52-0) a maioria dos alunos concordou com a afirmação de que o aplicativo os ajuda a entender o sistema de matrícula por disciplinas. E também, a maioria concordou muito com a afirmação de que o aplicativo auxilia a visualização das relações de pré e correquisitos. Sobre a afirmação de que as anotações solucionam dúvidas sobre pré e correquisitos de disciplinas, a maioria dos alunos também concordou com a afirmação.

Na seção 4, como representado na Figura [4.4,](#page-52-1) os alunos concordaram que o simulador de aprovação e reprovação ajuda a identificar problemas em disciplinas futuras, Porém concordaram muito com a afirmação de que é possível ver quais disciplinas tem um impacto maior no planejamento de curso. Também concordaram que é possível adequar o plano de curso para realizar menos per´ıodos, e que ´e poss´ıvel adequar o plano de curso

<span id="page-52-0"></span>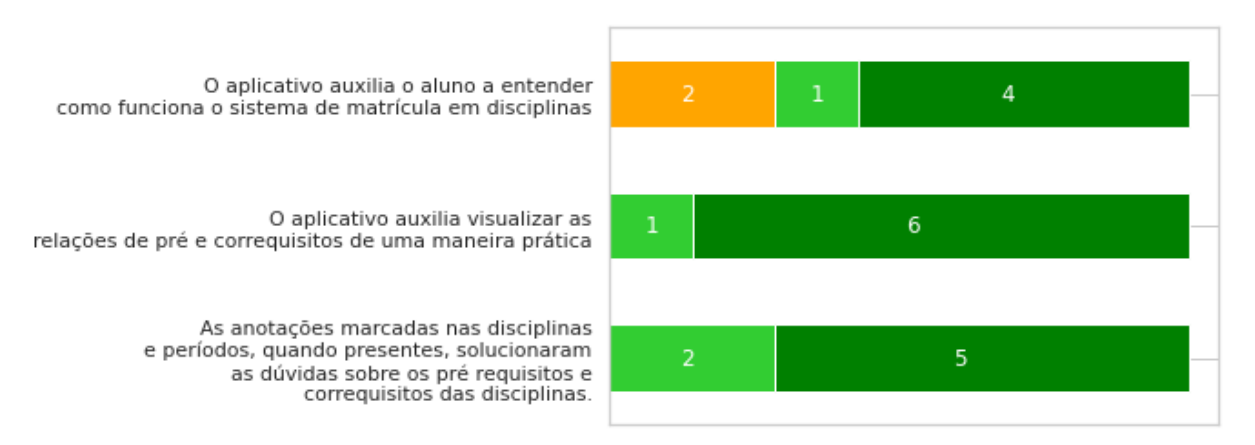

Figura 4.3: Resultados da avaliação para a Seção 3 do formulário de avaliação para alunos. As cores das barras simbolizam cada opção, sendo vermelho-escuro para discordo muito, vermelho-claro para discordo, laranja para neutro, verde-claro para concordo e verde para concordo muito.

para não ter um período sobrecarregado.

<span id="page-52-1"></span>![](_page_52_Figure_4.jpeg)

Figura 4.4: Resultados da avaliação para a Seção 4 do formulário de avaliação para alunos. As cores das barras simbolizam cada opção, sendo vermelho-escuro para discordo muito, vermelho-claro para discordo, laranja para neutro, verde-claro para concordo e verde para concordo muito.

Na seção 5, como representado na Figura [4.5,](#page-53-0) a maioria dos alunos concordou muito que a interface de criação de plano de curso é fácil de usar. Também concordaram que a interface de sugestão de plano de curso é fácil de usar. Apesar da maioria dos alunos concordarem, houve uma leve tendência a neutralidade na afirmação que a interface do simulador de situação é fácil de usar.

Na seção 6, como representado na Figura [4.6,](#page-53-1) a maioria dos alunos concordou que a sugestão de plano de curso é a mais eficiente. Também a maioria concorda que a

<span id="page-53-0"></span>![](_page_53_Figure_1.jpeg)

Figura 4.5: Resultados da avaliação para a Seção 5 do formulário de avaliação para alunos. As cores das barras simbolizam cada opção, sendo vermelho-escuro para discordo muito, vermelho-claro para discordo, laranja para neutro, verde-claro para concordo e verde para concordo muito.

quantidade de disciplinas sugeridas por período é adequada. A quantidade de períodos sugerida para carga horária também foi considerada adequada pela maioria, mas com uma leve tendência a neutralidade.

<span id="page-53-1"></span>![](_page_53_Figure_4.jpeg)

Figura 4.6: Resultados da avaliação para a Seção 6 do formulário de avaliação para alunos. As cores das barras simbolizam cada opção, sendo vermelho-escuro para discordo muito, vermelho-claro para discordo, laranja para neutro, verde-claro para concordo e verde para concordo muito.

Nas considerações finais das avaliações dos alunos, os pontos positivos mencionados foram a capacidade de ver os pré requisitos de forma prática e da ferramenta de recomendação de plano de curso, que facilita a vida do aluno. Também foi mencionado como uma vantagem do sistema a possibilidade de simular reprovações e de ver o que está faltando ser cursado na grade. O índice de importância também foi mencionado como uma ferramenta útil.

Nos pontos negativos houve alguns problemas de interface com dispositivos Android mais novos, e um aluno no final de curso carregou seu histórico usando a ferramenta na tela de cenários, e notou que algumas disciplinas não foram aproveitadas e continuaram sendo recomendadas, e também que não conseguiram simular reprovações no primeiro período.

### <span id="page-54-0"></span>4.2 Avaliação junto aos coordenadores de curso

O formulário de avaliação para os coordenadores de curso seguiu a mesma lógica do que avaliou os alunos, com parte dele tendo as mesmas afirmações, o que possibilita comparar se alunos e coordenadores convergem sobre os resultados da experiência do aplicativo. Foram coletadas oito respostas no período de  $20/01/2022$  a  $29/01/2022$ .

Na seção 2, como representado na Figura [4.7,](#page-55-0) pode-se verificar que os alunos não procuram os coordenadores para discutir dúvidas quanto a dificuldade de uma disciplina, com a maioria dos coordenadores discordando da afirmação. Porém a maioria concordou que é possível inferir quanto o aluno terá de facilidade em uma disciplina. Também em relação à indicação de disciplinas obrigatórias para alunos que desejam cursar uma carga horária maior, os coordenadores tenderam a uma leve concordância, já que 4 consideraram a opção neutra e a outra metade concordou muito (3) e concordou  $(1)$ . Quanto a indicação de disciplinas mais fáceis para os alunos que desejam cursar uma carga horária maior, houve uma leve tendência a discordância da afirmação, com a metade dos coordenadores escolhendo a opção neutra, mas com dois escolhendo as opções discordando da afirmação.

Na seção 3, como representado na Figura [4.8,](#page-55-1) metade dos coordenadores concordaram com a afirmação que o aplicativo auxilia o aluno a entender como o sistema de matrículas por disciplina funciona, com a outra metade sendo neutra e uma avaliação discordando. Porém, concordam muito que ajuda a visualizar as relações de prée correquisitos. Também concordam muito que as anotações solucionam as dúvidas dos alunos sobre pré e correquisitos.

Na seção 4, como representado na Figura [4.9,](#page-56-0) os coordenadores concordam

<span id="page-55-0"></span>![](_page_55_Figure_1.jpeg)

Figura 4.7: Resultados da avaliação para a Seção 2 do formulário de avaliação para coordenadores. As cores das barras simbolizam cada opção, sendo vermelho-escuro para discordo muito, vermelho-claro para discordo, laranja para neutro, verde-claro para concordo e verde para concordo muito.

<span id="page-55-1"></span>![](_page_55_Figure_3.jpeg)

Figura 4.8: Resultados da avaliação para a Seção 3 do formulário de avaliação para coordenadores. As cores das barras simbolizam cada opção, sendo vermelho-escuro para discordo muito, vermelho-claro para discordo, laranja para neutro, verde-claro para concordo e verde para concordo muito.

que o simulador de aprovação/reprovação ajuda a identificar problemas com disciplinas futuras, e também ajuda a ver o impacto que as disciplinas têm no planejamento de curso do aluno. Também concordaram que é possível adequar o plano de curso para fazer menos períodos, e assim não ter um período sobrecarregado.

Na seção 5, como representado na Figura [4.10,](#page-56-1) a avaliação da interface a maioria dos coordenadores concordou que a interface de criação do plano de curso fácil de usar, o que também ocorreu com a criação da sugestão de plano de curso. Porém, ambas ficaram nas opções concordo e concordo muito. Com relação a interface do simulador de aprovação/reprovação houve uma posição mais voltada a concordar levemente em relação

<span id="page-56-2"></span><span id="page-56-0"></span>![](_page_56_Figure_1.jpeg)

Figura 4.9: Resultados da avaliação para a Seção 4 do formulário de avaliação para coordenadores. As cores das barras simbolizam cada opção, sendo vermelho-escuro para discordo muito, vermelho-claro para discordo, laranja para neutro, verde-claro para concordo e verde para concordo muito.

à facilidade de uso.

<span id="page-56-1"></span>![](_page_56_Figure_4.jpeg)

Figura 4.10: Resultados da avaliação para a Seção 5 do formulário de avaliação para coordenadores. As cores das barras simbolizam cada opção, sendo vermelho-escuro para discordo muito, vermelho-claro para discordo, laranja para neutro, verde-claro para concordo e verde para concordo muito.

Na seção 6, como representado na Figura [4.11,](#page-57-1) a posição dos coordenadores foi predominantemente neutra sobre a afirmação que as sugestões geradas são mais eficientes, porém a quantidade de disciplinas por período foi considerada adequada, assim como a quantidade sugerida de períodos.

Nas considerações finais das avaliações dos coordenadores, um dos pontos positivos levantados foi que a interface intuitiva facilita bastante a vis˜ao do aluno sobre o sistema de matrícula. Também foi mencionado o Sistema de Gestão de Curso (SGC),

<span id="page-57-1"></span>![](_page_57_Figure_1.jpeg)

Figura 4.11: Resultados da avaliação para a Seção 6 do formulário de avaliação para coordenadores. As cores das barras simbolizam cada opção, sendo vermelho-escuro para discordo muito, vermelho-claro para discordo, laranja para neutro, verde-claro para concordo e verde para concordo muito.

que é um sistema de planejamento de curso desenvolvido para os alunos de Ciência da Computação com funcionalidades semelhantes ao sistema proposto nessa monografia.

Nos pontos negativos levantados, houve dúvidas sobre a necessidade da tela de cenários para o sistema. Além disso, houve menções ao excesso de informação nessa tela e a falta da possibilidade de simular reprovações no primeiro semestre. Também foi mencionado a falta de uma anotação indicando quando o aluno muda o semestre de uma disciplina semestral, que ela pode n˜ao ser ofertada naquele semestre. Sobre a tela da matriz curricular foi sugerido que a estrutura atual é cansativa, e poderia ser feita isolando disciplinas em blocos, com uma rolagem horizontal alternando entre os eles. Também foi levantada a preocupação de que o índice de influência no planejamento possa levar o aluno a priorizar o que a heurística diz ter maior impacto e esquecer disciplinas de menor valor no índice, mas que também são importantes.

### <span id="page-57-0"></span>4.3 Discussão

O baixo número de respostas nos formulários de avaliação pode ter sido causado pelo período em que foi feita, com muitos alunos em época de trabalhos e provas finais onde  $\acute{e}$  comum estes ficarem sobrecarregados. Outros fatores também podem ter contribuído, como o número de perguntas, o curto espaço de tempo em que foi feita a avaliação. Entretanto, houve um grande n´umero de respostas entre coordenadores. No grupo foram convidados coordenadores e vice-coordenadores em exercício e professores que já assumiram o cargo. Acredita-se que essa adesão tenha sido pela importância e interesse que este problema tem para os cursos.

O plano de curso gerado pelo sistema de recomendação também é um ponto onde os coordenadores e alunos divergiram em opinião. Para os alunos que participaram dos testes, o número de períodos e a não violação de restrições aparentemente foi suficiente para identificar como um bom plano. Já os coordenadores se mantiveram neutros, pois é algo que precisa ser avaliado com muito cuidado e o trabalho n˜ao apresenta tal estudo, seja varrendo o espaço de soluções ou uma comparação direta com outro método de otimização.

No início do desenvolvimento, com base em conversas com outros alunos, o processo de escolha das disciplinas futuras pelos alunos mais organizados foi assumido como baseado na dificuldade. Os resultados da seção 2 do formulário dão uma boa indicação que essa assunção está correta, apesar de serem necessários mais estudos para sua validação estatística. Em contrapartida, os coordenadores alegam que não fazem esse tipo de recomendação aos alunos. Mas alegam que conseguem, pelo histórico do aluno, estimar o desempenho do aluno nas disciplinas.

## <span id="page-59-1"></span><span id="page-59-0"></span>5 Considerações Finais

Nesse capítulo são apresentadas as conclusões sobre os objetivos propostos para resolução do problema enfrentado por alunos de graduação ao montar um plano de curso eficiente com base apenas nos dados do histórico e grade curricular do aluno.

As consequências dos erros no processo de matrícula no regime de matrícula por disciplinas é a retenção do aluno e a percepção de baixo rendimento, principalmente quando o aluno olha seu [IRA.](#page-11-13) Ambos podem levar a um sentimento de frustração, que aumenta a chance do aluno evadir a [IES.](#page-11-1) Assim, a resolução do problema pode ajudar a diminuir a evas˜ao e aumentar a capacidade do aluno de absorver o conhecimento, o que teria um impacto positivo considerável em toda a sociedade.

Para resolução do problema foi proposta um sistema de recomendação de disciplinas que, assume a possibilidade de existir uma combinação de disciplinas eficiente que pode ser obtida por meio de dados do histórico e grade curricular do aluno. Esse sistema foi desenvolvido como um conjunto de funcionalidades do aplicativo institucional da [UFJF.](#page-11-2)

Para avaliar o sistema de recomendação uma versão do aplicativo institucional da [UFJF](#page-11-2) foi criada especialmente para o teste do sistema, disponibilizada a dois grupos de voluntários: alunos e coordenadores de curso. Para verificar se os objetivos foram alcançados, dois formulários com um total de 17 afirmações com opções na escala Likert, foram usados para determinar a concordância. Os resultados foram avaliados e discutidos em relação aos objetivos deste trabalho.

O objetivo geral foi restrito a ajudar os alunos a evitar um mau planejamento na escolha de disciplinas, e existem indícios que esse objetivo foi alcançado, dado que a maioria dos alunos e coordenadores concordaram que o simulador de reprovação ajuda a identificar problemas, que é possível identificar disciplinas que vão ter um impacto maior, e que se o aluno desejar cursar menos períodos ou menos disciplinas por período, ele pode. Com isso é possível assumir que os alunos vão conseguir um melhor planejamento usando o sistema.

<span id="page-60-0"></span>O objetivo de ajudar o aluno a entender o processo de matrícula por meio de dicas também teve indícios de que foi atingido. A maioria dos alunos concordou com a afirmação de que o aplicativo os ajuda a entender o processo de matrícula, enquanto os coordenadores responderam de forma mais neutra, porém positiva em média. Além disso, ambos concordaram com a afirmação de que as anotações marcadas nas disciplinas e períodos solucionam dúvidas sobre pré e correquisitos.

Os objetivos específicos de modelar o regime de matrícula por disciplinas com pr´e e correquisitos apresentado na tela principal do aplicativo e o de representar de forma interativa e que permita o aluno explorar situações de reprovações tiveram fortes indícios de que foram atingidos, como indicou as respostas das perguntas da seção 5 do formulário. Tanto alunos quanto coordenadores concordam que a interface é fácil de usar.

Porém, o objetivo geral era contribuir para diminuir a evasão nas [IES,](#page-11-1) mas devido a influência de vários fatores que não foram cobertos no desenvolvimento desse sistema, como aspectos socioeconômicos, vocacionais ou problemas pessoais dos alunos, esse objetivo não pode ser avaliado. Também não foi levado em conta as diferentes formas de reprovação, sendo considerado apenas que o aluno reprovou.

Outro objetivo, que é da diminuição no número de solicitações de dúvidas aos coordenadores não foi possível avaliar dado que o processo de avaliação do sistema não pôde ser feito durante o período de matrículas.

O objetivo geral de reduzir a evas˜ao nas [IES](#page-11-1) pode ser mensurado com pesquisas mais detalhadas sobre o perfil do aluno que abandona o ensino superior. Essa avaliação pode contar com dados comportamentais, socioeconômicos bem como dados acadêmicos dos alunos, de forma que se possa verificar a existência de uma relação entre o planejamento estrat´egico do plano de curso e o aumento da evas˜ao, e ent˜ao, desenvolver ferramentas que ajudem o aluno a ter um melhor rendimento.

O que também pode ser feito é uma avaliação do aplicativo existente durante o per´ıodo de matr´ıculas dos alunos da [UFJF,](#page-11-2) de forma que se possa avaliar se existe uma diminuição no número de solicitações de dúvidas aos coordenadores.

Em relação às limitações encontradas, a principal foi a falta de dados sobre o plano departamental e matriz curricular do aluno no aplicativo quando este está au<span id="page-61-0"></span>tenticado. Com isso algumas funcionalidades não puderam ser implementadas, como a inclusão das turmas e horários das disciplinas. Assim, o sistema atualmente só checa a disponibilidade da disciplina no semestre, e não testa se há coincidência de horários entre as disciplinas do período. Outra limitação é a verificação de reserva de vagas, que também ´e obtida do plano departamental. N˜ao tendo isso, a disciplina ´e escolhida sem considerar a reserva de vagas para o curso do aluno.

A inclusão da escolha de turmas depende tanto dos horários quanto da disponibilidade de reserva de vagas para o curso do aluno, portanto para implementar isso é necess´ario que se tenha acesso aos planos departamentais diretamente da [API](#page-11-18) do [SIGA](#page-11-6) voltada ao aplicativo institucional, e do desenvolvimento de três algoritmos de críticas e anotações, um para coincidência de horários, outro para verificação de turmas e outro para a reserva de vagas.

Outra limita¸c˜ao foi a n˜ao inclus˜ao de matrizes curriculares antigas dos cursos, dado que alguns alunos desperiodizados podem estar também em matrizes curriculares antigas. Essa limitação também foi devido à falta de acesso a esses dados na [API](#page-11-18) do [SIGA](#page-11-6) voltada ao aplicativo institucional.

Durante a fase de planejamento algumas tecnologias foram consideradas para o desenvolvimento de partes do sistema, como as heurísticas e geração das sugestões de períodos. Uma alternativa às heurísticas usadas para determinar a influência e dificuldade relativa do aluno seria uma análise de um conjunto grande de dados anonimizados de alunos da [UFJF,](#page-11-2) para que um modelo de aprendizado de máquina possa ser criado para retornar esses índices com uma maior precisão, aumentando a eficácia das sugestões feitas pelo sistema. O preenchimento das disciplinas em cada período pode ser feito usando o problema das múltiplas mochilas ao invés de apenas uma. Também foi considerado um modelo de apresentação do plano de curso em formato Kanban <sup>[9](#page-61-1)</sup> com painéis com rolagem horizontal representando os períodos e disciplinas na vertical.

<span id="page-61-1"></span><sup>&</sup>lt;sup>9</sup>Mais informações sobre o Kanban  $\langle$ <https://hbfs.com.br/o-que-e-kanban/> $\rangle$ 

## **Bibliografia**

<span id="page-62-2"></span><span id="page-62-0"></span>ARAúJO, A. L.; LISBOA, A. P.; SALOMãO, M. *Desistência no en*sino superior aumenta e número de formandos cai. 2020. Disponível em h[https://www.correiobraziliense.com.br/euestudante/ensino-superior/2020/10/](https://www.correiobraziliense.com.br/euestudante/ensino-superior/2020/10/4884127-desistencia-no-ensino-superior-aumenta-e-numero-de-formandos-cai.html) [4884127-desistencia-no-ensino-superior-aumenta-e-numero-de-formandos-cai.html](https://www.correiobraziliense.com.br/euestudante/ensino-superior/2020/10/4884127-desistencia-no-ensino-superior-aumenta-e-numero-de-formandos-cai.html)i (06/07/2021).

<span id="page-62-8"></span>BLAS, C. Simon de; GONZALEZ, D. G.; HERRERO, R. C. Network analysis: An indispensable tool for curricula design. a real case-study of the degree on mathematics at the urjc in spain. Plos one, Public Library of Science San Francisco, CA USA, v. 16, n. 3, p. e0248208, 2021.

<span id="page-62-4"></span>(CONGRAD), C. S. de G.  $RESOLUCÃO$  N° 028/2003. 2003. Disponível em  $\langle \text{https://www2.ufjf.br/congrad/wp-content/uploads/sites/30/2016/01/RES282003.pdf} \rangle$  $\langle \text{https://www2.ufjf.br/congrad/wp-content/uploads/sites/30/2016/01/RES282003.pdf} \rangle$  $\langle \text{https://www2.ufjf.br/congrad/wp-content/uploads/sites/30/2016/01/RES282003.pdf} \rangle$  $(2005/06/12).$ 

<span id="page-62-5"></span>(CONGRAD), C. S. de G. Regulamento Acadêmico da Graduação. 2019. Dispon´ıvel em h[https://www2.ufjf.br/prograd/wp-content/uploads/sites/21/2019/10/](https://www2.ufjf.br/prograd/wp-content/uploads/sites/21/2019/10/RAG-Regulamento-Acad%C3%AAmico-da-Gradua%C3%A7%C3%A3o-22.10.pdf) [RAG-Regulamento-Acad%C3%AAmico-da-Gradua%C3%A7%C3%A3o-22.10.pdf](https://www2.ufjf.br/prograd/wp-content/uploads/sites/21/2019/10/RAG-Regulamento-Acad%C3%AAmico-da-Gradua%C3%A7%C3%A3o-22.10.pdf)i  $(2005/06/12).$ 

<span id="page-62-12"></span>CORMEN, T. H. Introduction to Algorithms 2nd. [S.l.]: Massachusetts Institute of Technology, 2001.

<span id="page-62-10"></span>DURAND, G.; BELACEL, N.; LAPLANTE, F. Graph theory based model for learning path recommendation. Information Sciences, Elsevier, v. 251, p. 10–21, 2013.

<span id="page-62-1"></span>FORA, U. F. de Juiz de. 60 anos UFJF: História. 2020. Disponível em  $\langle$ [https://www2.](https://www2.ufjf.br/60anos/historia/) [ufjf.br/60anos/historia/](https://www2.ufjf.br/60anos/historia/) $\langle 19/02/2022 \rangle$ .

<span id="page-62-3"></span>FRAUCHES, C. Educação Superior Comentada — Políticas, diretrizes, legislação e normas do ensino superior. 2011. Disponível em  $\langle$ [https://abmes.org.br/colunas/detalhe/255/](https://abmes.org.br/colunas/detalhe/255/educacao-superior-comentada-politicas-diretrizes-legislacao-e-normas-do-ensino-superior) [educacao-superior-comentada-politicas-diretrizes-legislacao-e-normas-do-ensino-superior](https://abmes.org.br/colunas/detalhe/255/educacao-superior-comentada-politicas-diretrizes-legislacao-e-normas-do-ensino-superior)i  $(29/06/2021).$ 

<span id="page-62-6"></span>GARCIA, L. M. L. da S.; LARA, D. F.; ANTUNES, F. Análise da retenção no ensino superior: Um estudo de caso em um curso de sistemas de informação. Revista da Faculdade de Educação, v. 34, n. 2, p. 15-38, 2020.

<span id="page-62-9"></span>GONZALEZ, V. Development of an ad hoc curriculum advising tool to improve student progress using cpm and pert analysis. In: 2008 Annual Conference & Exposition. [S.l.: s.n.], 2008. p. 13–416.

<span id="page-62-7"></span>GROSS, J. L.; YELLEN, J. Graph theory and its applications. [S.l.]: CRC press, 2005.

<span id="page-62-11"></span>MARTELLO, S.; TOTH, P. Knapsack problems: algorithms and computer implementations. [S.l.]: John Wiley & Sons, Inc., 1990.

<span id="page-63-2"></span>MUSSLINER, B. O. et al. O problema da evasão universitária no sistema público de ensino superior: uma proposta de ação com base na atuação de uma equipe multidisciplinar. Brazilian Journal of Development, v. 7, n. 4, p. 42674–42692, 2021.

<span id="page-63-5"></span>NEWMAN, M. Networks An Introduction. [S.l.]: Oxford University Press, 2010.

<span id="page-63-3"></span>NORVIG, P.; RUSSELL, S. *Inteligência artificial*. [S.l.]: Editora Campus, 2004. v. 20.

<span id="page-63-4"></span>PASSOS, G. M. H. d. S. I. A. Sistema para recomendação de grade de disciplinas utilizando  $Factoração Matrical Não Negativa. Monografia (TCC) — Universidade Federal do Estado$ do Rio de Janeiro, Rio de Janeiro, Brasil, 2021.

<span id="page-63-6"></span>SALAZAR-FERNANDEZ, J. P. et al. Backpack process model (bppm): A process mining approach for curricular analytics. Applied Sciences, Multidisciplinary Digital Publishing Institute, v. 11, n. 9, p. 4265, 2021.

<span id="page-63-9"></span>SHANKLAND, S. Adobe buys PhoneGap, TypeKit for better Web tools. 2011. Disponível em  $\langle$ <https://www.cnet.com/news/adobe-buys-phonegap-typekit-for-better-web-tools/> $\rangle$  $(06/08/2021).$ 

<span id="page-63-0"></span>SIMÕES, M. L. O surgimento das universidades no mundo e sua importância para o contexto da formação docente. Universidade Federal da Paraíba. Revista Temas em Educação, Universidade Federal da Paraíba, v. 22, n. 2, p. 136, 2013.

<span id="page-63-1"></span>SOUZA JEAN CARLOS MIRANDA, F. d. S. S. Dominique Guimarães de. Breve histórico acerca da criação das universidades no brasil. Revista Educação Pública, v. 19, n. 5, 2019.

<span id="page-63-8"></span>TOKARNIA, M. Celular é o principal meio de acesso à internet no país. 2020. Disponível em  $\langle$ [https://agenciabrasil.ebc.com.br/economia/noticia/2020-04/](https://agenciabrasil.ebc.com.br/economia/noticia/2020-04/celular-e-o-principal-meio-de-acesso-internet-no-pais) [celular-e-o-principal-meio-de-acesso-internet-no-pais](https://agenciabrasil.ebc.com.br/economia/noticia/2020-04/celular-e-o-principal-meio-de-acesso-internet-no-pais) $(28/07/2021)$ .

<span id="page-63-7"></span>ZIVIANI, N. et al. *Projeto de algoritmos: com implementações em Pascal e C.* [S.l.]: Thomson Luton, 2004. v. 2.